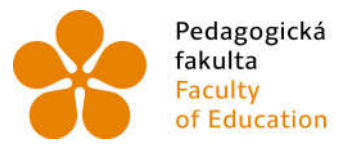

Pedagogická Jihočeská univerzita fakulta v Českých Budějovicích<br>Faculty **University of South Bohemia** of Education in České Budějovice

Jihočeská univerzita v Českých Budějovicích Pedagogická fakulta Katedra informatiky

Bakalářská práce

Analýza existujících Open source alternativ k Microsoft Exchange serveru včetně ověření viability zvoleného nejvhodnějšího řešení

Analysis of existing Open Source alternatives to Microsoft Exchange Server, including verification of viability of the best chosen solution

> Vypracoval: Jan Dědek Vedoucí práce: Ing. Michal Šerý, Ph.D.

> > České Budějovice 2016

#### JIHOČESKÁ UNIVERZITA V ČESKÝCH BUDĚJOVICÍCH Fakulta pedagogická Akademický rok: 2012/2013

# ZADÁNÍ BAKALÁŘSKÉ PRÁCE

(PROJEKTU, UMĚLECKÉHO DÍLA, UMĚLECKÉHO VÝKONU)

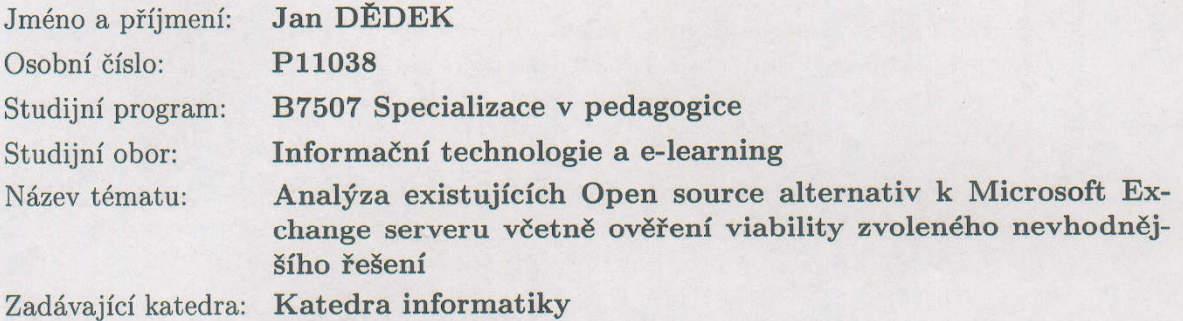

#### Zásady pro vypracování:

- 1. Úvod do problematiky Groupware softwaru.
- 2. Výběr nejvhodnějšího Open source řešení z hlediska nabízených služeb (ve srovnání s MS Exchange).
- 3. Popis instalace a konfigurace zvoleného řešení včetně operačního systému fyzického/virtuálního serveru.
- 4. Upozornění na možná úskalí a problémy při instalaci a jejich řešení.
- 5. Praktické ověření použitelnosti a konkurenceschopnosti zvoleného řešení.
- 6. Zhodnocení a závěr.

Rozsah grafických prací:

Rozsah pracovní zprávy:

Forma zpracování bakalářské práce: tištěná

Seznam odborné literatury:

1. William R. Stanek, Microsoft Exchange Server 2010, ISBN: 978-80-251-3342-2.

40

- 2. Ivan Mistrík, John Grundy, André van der Hoek, Jim Whitehead, Collaborative Software Engineering, 2010, ISBN-10: 364210293X.
- 3. Luis Carrico, Nelson Baloian, Benjamim Fonseca, Groupware: Design, Implementation, and Use: 15th International Workshop, Peso da Régua, Douro, Portugal, September 13-17, 2009, Proceedings (Lecture ... Applications, incl. Internet/Web, and HCI), 2009, ISBN-10: 3642042155.
- 4. LinuxPlanet. 6 Linux Groupware Servers SoGo, Citadel, Open-Xchange -Reviews - LinuxPlanet [online]. 2012 [cit. 2013-04-25]. Dostupné z: http://www.linuxplanet.com/linuxplanet/reviews/7289/1
- 5. Seriál Open-Xchange Server 5. Seriál Open-Xchange Server 5 Root.cz [online]. 2013 [cit. 2013-04-25]. Dostupné z: http://www.root.cz/serialy/open-xchange-server-5/
- 6. Nežhavější technologie dneška: Scalix bezplatný groupware pod Linuxem. Nežhavější technologie dneška: Scalix - bezplatný groupware pod Linuxem - Computerworld.cz [online]. 2007 [cit. 2013-04-25]. Dostupné z: http://computerworld.cz/software/nezhavejsi-technologie-dneska-scalixbezplatny-groupware-pod-linuxem-2413

Vedoucí bakalářské práce:

Ing. Michal Šerý Katedra aplikované fyziky a techniky

Datum zadání bakalářské práce: Termín odevzdání bakalářské práce: 30. dubna 2014

16. dubna 2013

děkan

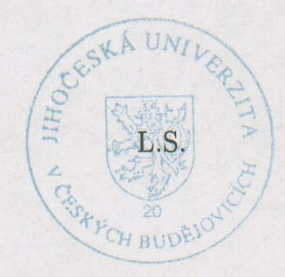

doc. PaedDr. Jiří Vaníček, Ph.D. vedoucí katedry

V Českých Budějovicích dne 16. dubna 2013

## Prohlášení

Prohlašuji, že svoji bakalářskou práci jsem vypracoval samostatně pouze s použitím pramenů a literatury uvedených v seznamu citované literatury.

Prohlašuji, že v souladu s § 47b zákona č. 111/1998 Sb. v platném znění souhlasím se zveřejněním své bakalářské práce, a to v nezkrácené podobě elektronickou cestou ve veřejně přístupné části databáze STAG provozované Jihočeskou univerzitou v Českých Budějovicích na jejích internetových stránkách, a to se zachováním mého autorského práva k odevzdanému textu této kvalifikační práce. Souhlasím dále s tím, aby toutéž elektronickou cestou byly v souladu s uvedeným ustanovením zákona č. 111/1998 Sb. zveřejněny posudky školitele a oponentů práce i záznam o průběhu a výsledku obhajoby kvalifikační práce. Rovněž souhlasím s porovnáním textu mé kvalifikační práce s databází kvalifikačních prací Theses.cz provozovanou Národním registrem vysokoškolských kvalifikačních prací a systémem na odhalování plagiátů.

V Českých Budějovicích dne 24. června 2016

Jan Dědek

### Abstrakt

Předmětem této bakalářské práce jsou opensourcové alternativy k MS Exchage serveru. Microsoft Exchange server je systém pro podporu spolupráce, který umožňuje správu (ukládání, sdílení, …) firemních dat. Především emailů, kontaktů a kalendářů, poznámek a úkolů. Veškerá tato data jsou synchronizována a zobrazována na zařízeních (pracovní stanici, notebooku, tabletu, mobilním telefonu, …) uživatele. O přehledné a uspořádané zobrazení se stará program MS Outlook. Toto řešení je velice finančně nákladné jak z hlediska licencí softwaru, tak z hlediska nároků na hardware.

V této práci budou představeny a porovnány některé opensourcové groupware systémy – bezplatné alternativy k MS Exchange serveru. Bude zvolena a prakticky vyzkoušena nejvhodnější alternativa, popsána její instalace a konfigurace jakožto virtuální server na platformě Proxmox Virtual Environment. V závěru práce budou shrnuty výhody a nevýhody této alternativy včetně upozornění na případná úskalí.

## Klíčová slova

Exchange, server, groupware, spolupráce, email

### Abstract

The subject of this thesis is open source alternatives to MS Exchange server. Microsoft Exchange Server is a system for cooperation, which enables management (storage, sharing ...) of corporate data. First of all emails, contacts and calendars, notes and tasks. All these data are synchronized and displayed on a user device (workstation, laptop, tablet, mobile phone ...). MS Outlook cares about well organised display of above mentioned data. This solution is very costly both in terms of software licenses, and in terms of hardware requirements.

In this thesis will be presented and compared some open source groupware systems: a free alternative to MS Exchange Server. The best substitute will be selected and verified. The installation and configuration will be described on the virtual server platform Proxmox Virtual Environment. In the end the advantages and disadvantages of the mentioned alternatives will summarized. Notification of potential difficulties will be mentioned as well.

## Keywords

Exchange, server, groupware, cooperation, email

## Poděkování

Rád bych poděkoval vedoucímu práce panu Ing. Michalovi Šerému, Ph.D.za jeho pomoc při vypracovávání této práce, ochotu a trpělivost. Poděkování samozřejmě patří i dalším, kteří mi poskytli cenné informace a rady.

# **Obsah**

## Obsah

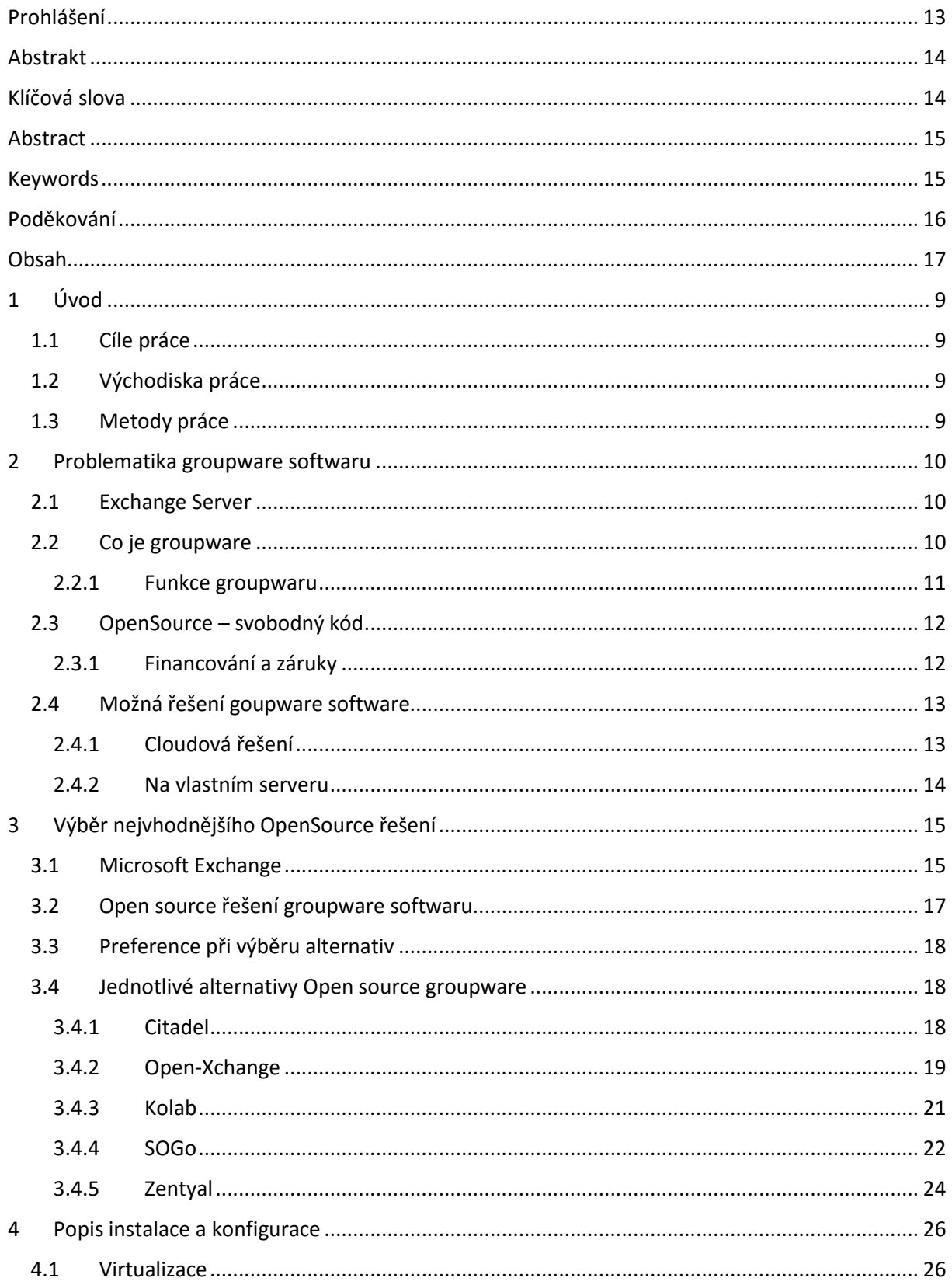

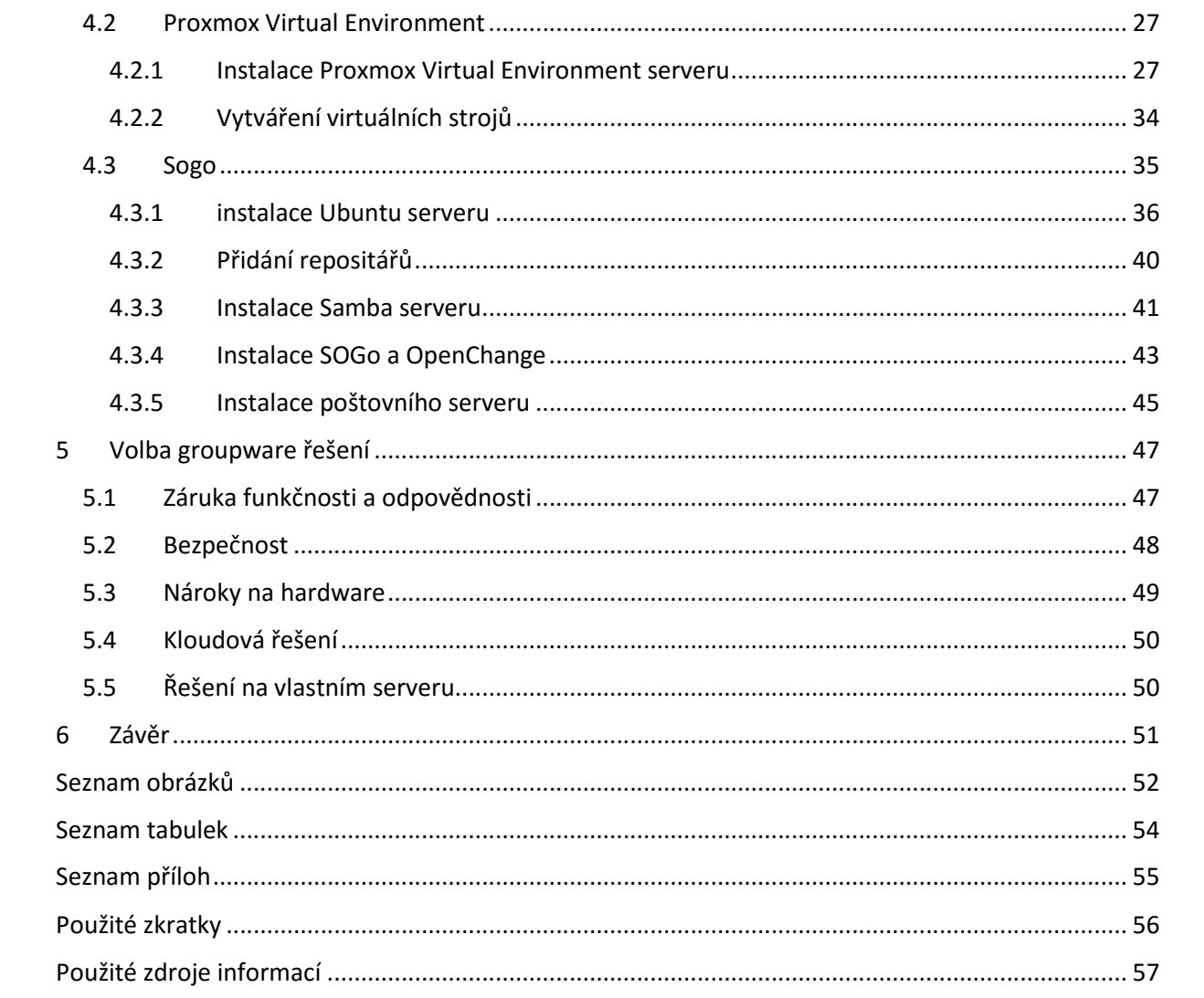

## 1 Úvod

MS Exchange server je groupware software, který umožňuje správu (ukládání, sdílení, …) firemních dat. Především emailů, kontaktů a kalendářů, poznámek a úkolů. Veškerá tato data jsou synchronizována a zobrazována na zařízeních (pracovní stanici, notebooku, tabletu, mobilním telefonu, …) uživatele. O přehledné a uspořádané zobrazení se stará program MS Outlook.

### 1.1 Cíle práce

Cílem této práce je seznámení s možnostmi groupware softwaru a nalezení nejvhodnější OpenSourcové alternativy k MS Exchange serveru pomocí komparace nalezených alternativ. Popsání instalace a konfigurace vybraného nejvhodnějšího řešení. Dále práce upozorní na jeho výhody i nevýhody, případná úskalí. Tato práce by měla pomoci společnostem, které chtějí ušetřit za licence proprietárních systému zorientovat se a vybrat vhodný groupware software.

### 1.2 Východiska práce

Toto řešení je velice finančně nákladné, je zapotřebí zakoupit licenci MS Windows Server s příslušným počtem klientů, dále pak licenci MS Exchange a v neposlední řadě i výkonnější hardware, na který je MS Exchange ve srovnání s jinými řešeními velice náročný. Hledaná řešení jsou šířena zdarma pod některou z licencí OpenSource a některá z nich umožňují zachovat veškerá prostředí pro uživatele, který ani nemusí zaznamenat změnu IT struktury, v případě že se firma rozhodne pro přechod na OpenSourcové řešení.

## 1.3 Metody práce

Na vybraný hardware nainstaluji systém pro profesionální serverovou virtualizaci. V tomto prostředí postupně nainstaluji a nakonfiguruji MS Exchange server a další vybrané alternativy. Při těchto instalacích budu zjišťovat vlastnosti a funkčnost daného softwaru. Z těchto získaných informací přistoupím ke komparaci jednotlivých systémů a zvolím nejvhodnější řešení, na které se zaměřím při detailnějším popisu.

### 2 Problematika groupware softwaru

#### 2.1 Exchange Server

Exchange se stalo pro mnohé synonymem pro goupware software. Je to jeden ze základních produktů v nabídce od společnosti Microsoft firemních systémů, jejímž primárním cílem je poštovní server. Umožnuje emailovou komunikaci, ale dnes i další služby jako např. kalendář, správu kontaktů. Dříve byl Exchange server velice rozšířený a neměl mnoho konkurentů. Možná proto se výraz Exchange tak vžil do paměti lidí podobně jako název Word – textový editor od téže společnosti.

### 2.2 Co je groupware

V angličtině se můžeme setkat s pojmy Collaborative software nebo groupware*.*  Groupware označuje softwarové vybavení pro spolupráci více lidí (pracovníků) na společném díle. Není však přesně definováno jaké funkce má obsahovat. Proto můžeme do groupware softwaru řadit elektronickou poštu, diskusní fóra, chaty, "wiki", e-lernigové systémy (např. Moodle), kalendáře a další nástroje. Zpravidla má každý uživatel svůj účet, který je zařazen do skupiny případně skupin pro snazší správu přístupových a jiných práv (možnosti čtení a editace), povinností (vyžadované pravidelné změny hesla). Groupware se obvykle skládá z více částí (modulů), které umožňují různé funkce, nejčastěji to jsou: elektronická pošta, správa kontaktů/uživatelů, kalendář vč. správy schůzek a dalších událostí, úkoly, úložiště dokumentů.

Pojem groupware byl nejspíše poprvé použit v roce 1987, pány Richmanem a Slovakem v časopisu Fortune.

*"Like an electronic sinew that binds teams together, the new ''groupware'' aims to place the computer squarely in the middle of communications among managers, technicians, and anyone else who interacts in groups, revolutionizing the way they work." (1)*

Volně by bylo možné citaci přeložit: Jako elektronické šlachy, kterými se váží týmy dohromady, nový "groupware" si klade za cíl umístit počítač přímo doprostřed komunikace mezi manažery, techniky a kohokoli jiného, kdo ovlivňuje se ve skupinách, způsob práce a jejich fungování.

Groupware se do češtiny překládá jako systém pro podporu spolupráce. Je to tedy nástroj – software, který podporuje spolupráci na nějakém společném projektu. Obvykle každý člen skupiny má vytvořený uživatelský účet, který je zařazen do jedné nebo i více pracovních skupin pro jednoduší správu oprávnění – politik.

#### 2.2.1 Funkce groupwaru

Nikdo však přesně nedefinuje jaké funkce má obsahovat a jak má pracovat. Můžeme proto za groupware považovat elektronickou poštu, chaty, diskusní fóra (např.: phpBB), moderní sociální sítě (např.: facebook.com, twitter.com), nástroje pro řízení firemních procesů např.: Redmine. V dnešní době však mezi nejzákladnější požadavky firem patří emailová komunikace, správa kontaktů, událostí v kalendáři. Vyspělé systémy pak umožňují sdílení a hromadné úpravy dokumentů, pořádat online schůzky – video konference, apod.

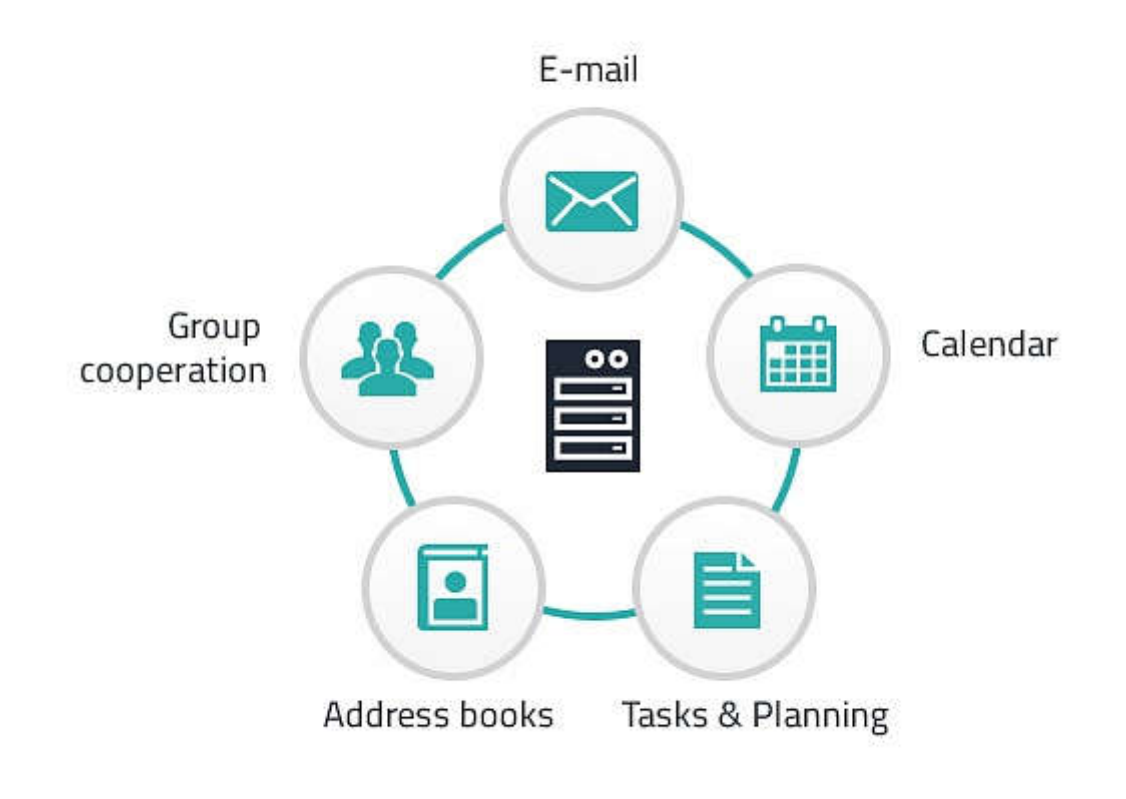

*Obrázek 1 - Grafické znázornění funkcí groupwaru (2)*

### 2.3 OpenSource – svobodný kód

OpenSource software je software s otevřeným – volně šířeným zdrojovým kódem. Ten může uživatel za určitých podmínek prohlížet, navrhovat úpravy nebo je sám i realizovat. Právě pro tuto výhodu se často tento typ software využívá. Neznamená to ale, že musí být vždy zdarma. Navíc pokud je software označen licencí Open Source souhlasí s licencí APSL(Apple Public Source License) a veškeré změny v kódu musí hlásit společnosti Apple. To je pro tvůrce svobodného softwaru nepřijatelné. Podle Richarda Stallmana, zakladatele hnutí svobodného softwaru, projektu GNU a také nadace Free Software Foundation, je jediné správné označení FreeSoftware. Do češtiny se překládá jako svobodný software.

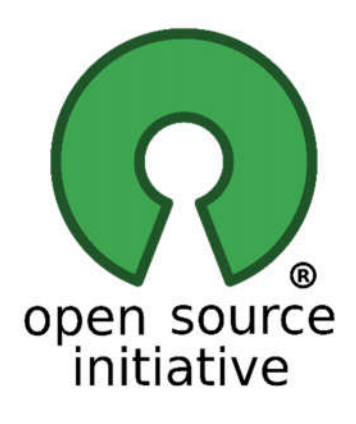

*Obrázek 2 - Logo OpenSource (3)*

Komunita se v dnešní době rozděluje na dva pomyslné tábory (Open Source x Free Software) oba tábory však mezi sebou spolupracují. Svobodný software je asi jediné české pojmenování, proti kterému nemá ani jeden z táborů (Open Source x Free software) námitek.

#### 2.3.1 Financování a záruky

Open Source software vzniká například díky dobrovolnickým komunitám nebo jako interní software firmy, která zaplatí vývojáře a kód zveřejní, aby široká odborná veřejnost mohla kód vylepšovat a tím společnost ušetřila finanční prostředky na následujícím vývoji. Linuxová distribuce Ubuntu, která je vyvíjena společností Canonical Ltd., je financována Jihoafričanem Markem Shuttleworthem, který doufá, že se společnost do budoucna stane ziskovou. Ta by měla vydělávat především na administraci a technické podpoře svých produktů. Další možností financování jsou univerzitní projekty jako je například operační systém BSD -

Berkeley Software Distribution. Některé společnosti vyvíjí software pod svobodnou licencí, který šíří zdarma včetně zdrojového kódu a zároveň pluginy nebo další příbuzné produkty, na kterých vydělává, již šíří jako komerční produkty pod licenční ujednáním EULA (End User License Agreement). Zatím ne příliš častou možností je financování za pomoci sponzorů a samotných uživatelů. Avšak výborným příkladem tohoto způsobu financování může být internetová encyklopedie Wikipedie.

Jestliže za software neplatíme, nemůžeme očekávat jakékoliv záruky nebo zaručenou technickou podporu. Tyto služby si můžeme v mnoha případech (např.: RedHat) zaplatit a využívat. Nicméně spolehlivou bezplatnou technickou podporu bez formální záruky můžeme získat od vlídné komunity nadšenců na mnohých diskusních fórech.

#### 2.4 Možná řešení goupware software

#### 2.4.1 Cloudová řešení

Jsou to řešení se stále větší oblibou, uživatel se nemusí starat o žádný hardware ani software a zajímají ji pouze výsledky – funkční groupware.

Tyto služby nejsou obvykle zdarma, je nutné investovat do provozu – hardware, elektrická energie, atd. Bez další vidiny jakéhokoliv zisku, je to z podnikatelského hlediska nesmyslné. Výjimku tvoří například Google Apps nebo Office 365 resp. Outlook.com od společnosti Microsoft. Ty sice nabízí základní funkce zdarma, ale email nemůže mít klient na vlastní doméně nebo využívat pokročilé vlastnosti těchto služeb. Výjimky tvoří u Googlu školy, těm společnost nabízí své produkty a služby zdarma. Microsoft školám poskytuje velmi výrazně zvýhodněné ceny. Tím se oba konkurenti snaží získat mezi studenty nové perspektivní zákazníky, kteří se již nebudou muset v praxi učit nový systém a budou jej znát se všemi jeho výhodami už ze svých studií. Pro absolventy je pak nejjednodušší a nejpohodlnější zůstat u naučeného a osvědčeného systému. Následně ve firemní praxi za zpřístupnění pokročilých funkcí nebo vlastní doménu pro e-mailové schránky musí klient zaplatit dle standardního ceníku.

Další možností jsou zpravidla lokální data centra, nabízející obvykle hostingové služby a správu emailů, ke kterým nabízejí i groupware řešení. To je většinou postavené na svobodném softwaru, s případnými vlastními doplňky od lokálních data center. Ta také někdy dokonce podporují komunitu ve vylepšování kódu daného projektu.

13

#### 2.4.2 Na vlastním serveru

Server může být umístěn přímo u zákazníka nebo, ten však také může využít nabídek, housingu, pronájmu serveru, eventuálně virtuálního serveru. O software se zákazník stará sám (může být i formou outsourcingu atp.).

Klient má prakticky na výběr ze tří řešení. Proprietární software – obvykle ucelený balík všech nejvíce používaných součástí. Hlavním představitelem této kategorie je MS Exchange, který pro svůj běh potřebuje Windows server. Administrátor, prakticky nemusí při instalaci a nastavování do příkazové řádky a vše řídí z přívětivého grafického prostředí, kde na administrátora není kladen požadavek znalosti mnoha příkazů. To však s sebou přináší vyšší nároky na hardware.

Další volbou může být placený OpenSource, tento typ softwaru není zatím v širší veřejnosti moc známý. Jedním z příkladů by mohl být groupware Zentyal nebo operační systém RedHat. Ten je sice možné získat i OpenSource zdarma ale vývojáři na neplacených instalacích zkoušejí nové updaty, atp. Tudíž systém nemusí být 100% stabilní. Další nevýhodou je, že bezpečností aktualizace zase naopak přicházejí pro neplacené verze později. Další rozdíl mezi placenou a neplacenou verzí je v poskytované podpoře.

## 3 Výběr nejvhodnějšího OpenSource řešení

Nyní se pojďme zaměřit na výběr nejvhodnějšího OpenSource řešení z hlediska nabízených služeb ve srovnání s MS Exchange.

### 3.1 Microsoft Exchange

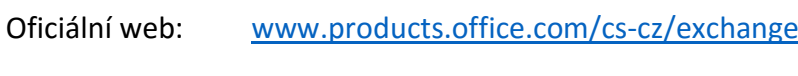

Licence: EULA

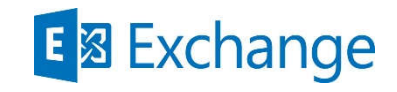

*Obrázek 3 - Logo Microsoft Exchange server (4)*

Microsoft Exchange pro svůj běh potřebuje Microsoft server, bohužel se nedá nainstalovat na jakýkoliv jiný operační systém. Jedná se o ucelené řešení především pro správu emailů, kontaktů a kalendáře. Oproti konkurenčním produktům se může zdát jednodušší na správu díky grafickému rozhraní. Bohužel je to také mnohdy velice limitující při nastavování serveru a rovněž v zatížení hardwaru.

Minimální požadavky Microsoft Exchange serveru 2013 na hardware

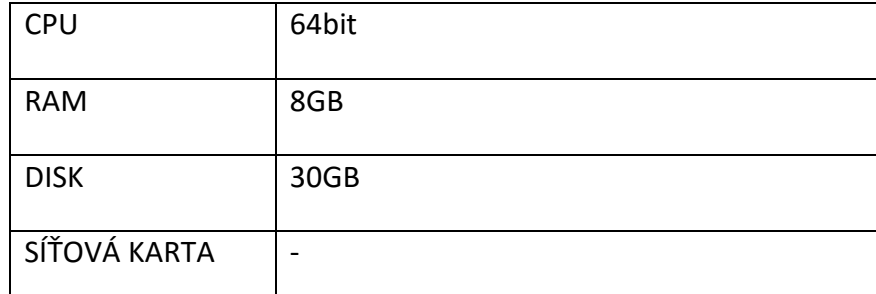

*Tabulka 1 - Minimální požadavky Microsoft Exchange serveru 2013 na hardware*

Microsoft Exchange byl nejdříve vyvíjen pouze pro interní potřeby společnosti Microsoft. Z počátku se jednalo pouze o poštovní server a až poté začal přibírat další funkce. Od verze 4.0 byl zveřejněn pro potřeby zákazníků společně s Microsoft Exchange Client, který byl poté nahrazen Outlookem. Exchange Server používá proprietární protokol s názvem MAPI. Postupem času byla přidána podpora dalších komunikačních protokolů, jako jsou: POP protokol (Post Office Protocol), pro stahování emailových zpráv ze serveru. IMAP protokol

(Internet Message Access Protocol) umožňující pokročilejší funkce než jednodušší POP, umožňuje správu složek nebo vyhledávání zpráv na serveru, práci jak v on-line tak off-line režimu. SMTP protokol (Simple Mail Transfer Protocol) je pak určený pro odesílání pošty. Od verze Microsoft Exchange Server 2003 byl přidán protokol EAS (Exchange ActiveSync) umožňující synchronizaci e-mailů, kontaktů, kalendáře, úkolů a poznámek. Protokol je založen na XML a určen především pro mobilní zařízení ale využívají jej i jiní klienti, pro jeho jednoduchost - XML. Původně se tento protokol označoval jako AirSync a podporoval pouze Microsoft Exchange, poté se stal standardem a začal se označovat právě jako ActiveSync. Datovou strukturou pro Microsoft Exchange se stal Microsoft Active Directory servis, který byl poprvé integrován do operačního systému Microsoft Windows server 2000 jako základ doménového řadiče. Microsoft Active Directory servis je kompatibilní s LDAP (Lightweight Directory Access Protocol), který je poměrně často používán linuxovými systémy.

Jelikož Microsoft Exchange server nelze instalovat na jiný systém než Microsoft Windows server je potřeba pro jeho instalaci zakoupit jak licenci operačního systému tak samotného groupware softwaru od společnosti Microsoft. Dále je zapotřebí zakoupit CAL( Client Access License) a to jak pro Microsoft Windows server, pokud budeme používat jeho pokročilé funkce, resp. přístup uživatelů a dále pak pro Microsoft Exchange server. Licence CAL, jsou dvojího druhu a je možné je kombinovat. První možností je licence na uživatele, nikoliv však emailových schránek, těch může být neomezené množství. Druhou možností je licence na zařízení, tzn. jeden počítač může obsluhovat více uživatelů.

Při modelové situaci, kdy bude systém využívat 100 uživatelů a každý uživatel bude mít vlastní CAL licenci aby mohl ke službám přistupovat z vícera různých zařízení (notebook, tablet, mobil, …) se celková pořizovací cena za software dostane na *"315 820 Kč bez DPH"* (5). Další náklady navíc oproti OpenSourcové variantě jsou i za výkonnější Hardware, tyto náklady však není možné exaktně vyčíslit.

Vzhledem ke složitosti licenčních podmínek a cenám za software se v praxi často, šetří na bezpečnosti a stabilitě systému a vše běží na jedné instalaci operačního systému, i když by bylo vhodné využít virtualizace a rozdělit jednotlivé zásadní funkce serveru. Virtualizace také umožňuje mnohem pohodlnější zálohování a případné obnovení systému.

Na základě zmíněných nevýhod jako je cena licencí, náročnost na hardware, která opět zvedá cenu za výkonnější stroje, je vhodné zvážit také jiná řešení.

16

## 3.2 Open source řešení groupware softwaru

Při hledání vhodných OpenSource alternativ k Microsoft Exchange server je zapotřebí si nejdříve uvědomit zcela odlišnou filosofii šíření samotného softwaru ale i jeho práce a práce sním samotným. Uživatelé – správci Microsoft Windows serveru jsou zvyklí při konfiguraci používat grafické prostředí a "nejsložitější" nastavování systému provádí v registrech. Naproti tomu Linuxové systémy využívají jednoduchých textových konfiguračních souborů. Ty mají pro zkušené administrátory mnohé výhody. Nechají se pohodlně editovat z příkazové řádky, která nemá tak vysokou režii hardwaru jako grafické prostředí. Změny v konfiguraci je možné provádět hromadně pomocí skriptů. Je možné také dobře a přesně definovat jednotlivá přístupová práva uživatelů ke konfiguračním souborům, což z Linuxu tvoří velice bezpečný a stabilní systém. Nenáročnost Linuxu na hardware je také vykoupena tím, že systém nemá v sobě od začátku nainstalováno spoustu prakticky zbytečných funkcí, které nebudou během životnosti systému nikdy reálně využity. Pro mnohé nezkušené/začínající správce to může být tato absence prvků nepříjemná, a proto se například Ubuntu server snaží tento nedostatek odstranit nabídkou volitelného software při instalaci samotného systému.

| At the moment, only the core of the system is installed. To tune the system to your                                                                                                    |
|----------------------------------------------------------------------------------------------------|
| needs, you can choose to install one or more of the following predefined collections of<br>software.                                                                                                   |
| Choose software to install:                                                                                                    |
| OpenSSH server<br>DNS server<br>LAMP server<br>Mail server<br>PostgreSQL database<br>1 Print server<br>] Samba file server<br>Tomcat Java server<br>] Virtual Machine host<br>Manual package selection |
| <continue></continue>                                                                                                    |
|                                                                                                    |
|                                                                                                    |
|                                                                                                    |

*Obrázek 4 - Instalace Ubuntu serveru (výběr softwarových bylíků), zdroj: vlastní*

Zkušeným administrátorům tento způsob většinou vyhovuje nejen pro příznivou zátěž hardware, ale také z důvodu bezpečnosti systému – nejsou a nemohou být zbytečně otevřené komunikační porty, které se nepoužívají. Linuxový software se řídí heslem: Dělej jednu věc a tu dělej pořádně. … Z toho také vyplývá, že není prakticky možné najít jeden nástroj -software, který by umožňoval všechny funkce jako Microsoft Exchange server. Je však možné najít vícero softwarových balíků, které mezi sebou budou spolupracovat a poskytnou obdobné funkce.

## 3.3 Preference při výběru alternativ

Při výběru vhodné alternativy jsou tedy stěžejní funkce email, kalendář a kontakty. Neméně podstatná je rozsáhlá komunita, která daný software utváří, poskytuje pro něj podporu na internetových fórech, konferencích atd. Důležitou vlastností jsou také pravidelné, především bezpečnostní, aktualizace ale také aktualizace, které přináší nové možnosti a funkce. Vítaná je také možnost instalace celého řešení na různé Linuxové distribuce – zbavení se závislosti na jediném projektu. Dalším kritériem je také náročnost instalace celého řešení a možnosti přizpůsobení, rozšíření o další funkce, odinstalováním dalších softwarových balíků. Pro koncové uživatele řešení je velice podstatné, aby se jich změny na serveru téměř netýkaly. Je dobré, aby bylo možné emaily, kontakty a kalendář synchronizovat s velice rozšířeným klientem Microsoft Outlook a mobilními zařízeními jako jsou chytré telefony s operačním systémem Android nebo Apple iOS.

## 3.4 Jednotlivé alternativy Open source groupware

### 3.4.1 Citadel

Oficiální web: www.citadel.org

Licence: GNU GPL3

Minimální požadavky groupwaru Citadel na hardware:

Nikde na oficiálních stránkách není tento údaj uveden, dá se předpokládat, že minimální. požadavky budou závislé na zvoleném systému.

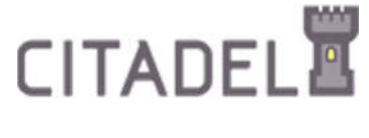

*Obrázek 5 - Logo Citadel (6)*

Citadel jako jeden z prvních systému začal nabízet zajímavé portfolio funkcí. Zabývá se od základní emailové komunikace s adresářem až po základní managemet studio, které obsahuje například i wiki nebo fórum. Jednou z další užitečných funkcí je také chat. Všechny tyto funkce jsou přehledně uspořádány ve webovém rozhraní systému.

Emailoví klienti se mohou připojit pomocí protokolů POP3 nebo IMAP, protokol MAPI pro plnou kompatibilitu s Microsoft Outlook však schází a citadel se snaží přesvědčit uživatele, aby používali emailový klient Mozilla Thunderbird. Pokud by někdo opravdu potřeboval kompatibilitu s Microsoft Outlook je na oficiálních stránkách projektu uveden odkaz na proprietární aplikaci s názvem GROUPWARE OUTLOOK CONNECTOR, která se instaluje na stanici uživatele nikoliv na stranu serveru a zajistí kompatibilitu Microsoft Outlook s groupwarem Citadel.

Citadel je možné nainstalovat na vícero Linuxových distribucí, je připravena podrobná dokumentace a instalační \*.deb balíky pro Debian a Ubuntu Linux. Dále je na webu uvedena kompatibilita s RPM na Gentoo, SUSE, Fedora a Madriva Linux. Neuvádí však jednotlivé verze operačních systémů.

Je to nadějně vyhlížejíc projekt s mnoha funkcemi a přívětivým uživatelským prostředím. Projekt má přehledné fórum a znalostní databázi. Podstatným problémem je poslední novinka na webu projektu z roku 2014.

#### 3.4.2 Open-Xchange

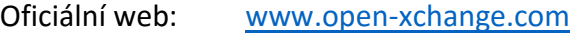

Licence: Backend - GNU GPL/LGPL v2, Frontend - Creative Commons

Minimální požadavky groupwaru Open-Xchange na hardware:

Open-Xchange, nikde neuvádí minimální CPU, velikost RAM ani potřebné místo na disku pro instalaci. Pouze ve své dokumentaci popisuje možnosti škálovatelnosti a uvádí, že efektivně hospodaří s hardwarovými prostředky.

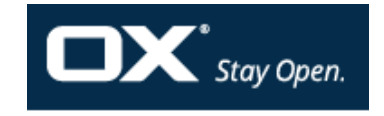

*Obrázek 6 - Logo Open-Xchange (7)*

Open-Xchange server je vyvíjen německou firmou z Norimberku, rozšiřuje své základní funkce (email, správa kontaktů a kalendáře) o další jako je například sdílení dokumentů. Ty je možné prohlížet/editovat/vytvářet online z internetového prohlížeče. Celý svůj vzhled se částečně snaží přizpůsobit (napodobit) známému systému Microsoft Office a částečně Google Apps tak, aby byl pro uživatele co nejpřehlednější a nejkomfortnější. Dále nabízí úkoly s upomínkami, včetně upozornění na ploše z webového prohlížeče a další funkce. Dále se systém může pyšnit integrací dalších komerčních systémů, jako jsou: Google Mail, Hotmail, Facebook, Twitter a LinkedIn.

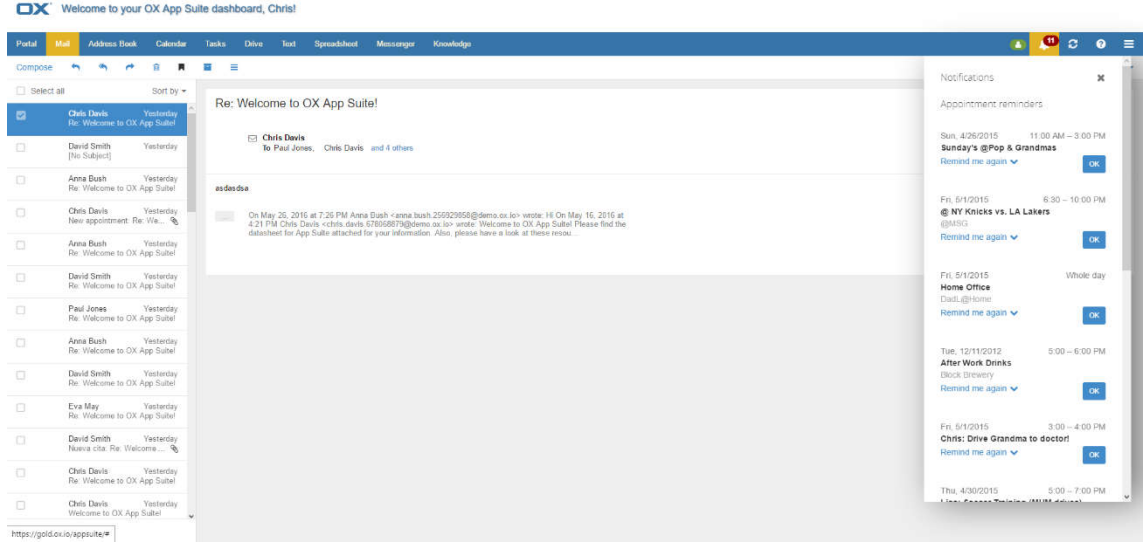

*Obrázek 7 - Email v podání Open-Xchange, zdroj: vlastní*

Open-Xchange je možné propojit i s Microsoft Outlook, ale především s Mozilla Thunderbird. Tento groupware umožňuje i synchronizaci s mobilními zařízeními, nicméně na nejrozšířenější operační systému pro smartphony – Androidu, je zapotřebí téměř pro každou funkci instalovat aplikaci. V současné době jsou k dispozici dvě aplikace, pro email a pro sdílený disk. Emailová aplikace měla mnohé problémy a na některých zařízeních ani nešla spustit.

Tento goupware je možné nainstalovat na Debian, Univention Corporate Server, SUSE, RedHat a CentOS.

Systém se vyvíjí a má stabilní zázemí s přehlednou znalostní databází. Je možní jej využívat zdarma pro komerční využití pod licencí OpenSource vyjma frontedu, který je zdarma pouze pro osobní použití. Je však možné využít pouze backend a tlusté klienty jako je například Mozilla Thunderbird. Také je možné využít placené verze systému s SLA (Service-level agreement) smlouvou, která zaručí přednostní podporu a další výhody.

#### 3.4.3 Kolab

Oficiální web: https://kolab.org/

Licence: GNU GPL

Minimální požadavky groupwaru Kolab na hardware:

Tento údaj nikde neuvádí, na oficiálním fóru byl však vznesen tento dotaz a jeden z uživatelů reagoval následovně: "not much". Další uživatelé fóra pouze tvrzení potvrdili.

 $\Box$ 

*Obrázek 8 - Logo Kolab (8)*

Kolab je německý Opensource groupware, jeho funkce jsou z uživatelského pohledu velice obdobné jako funkce OpenXchange serveru. Jeho webový fronted je často používaný jako webový klient emailové pošty – Roundcube. Celý systém si zakládá na maximálním využítí protokolu IMAP.

To však znemožňuje přímému napojení Microsoft Outlook. To je možné pouze s proprietárním konektorem. Groupware Kolab je primárně programován pro použití s jinými především OpenSource emailovými klienty.

Kolab je oficiálně připraven pouze pro dva operační systémy a to CentOS a RedHat, bohužel jakákoliv nabídka některého zástupce z řady Debian distribucí není.

Tento groupware patří k poměrně rozšířeným, především jeho emailový webový klient Roundcube. Přesto jeho podpora na oficiálních stránkách není valná. Wiki je často nedostupná stejně tak fórum. Nicméně na jiných webech, obvykle jednotlivých linuxových distribucí je podpora velice zdařilá.

#### 3.4.4 SOGo

Oficiální web: https://sogo.nu/

Licence: GNU GPL/LGPL v2 a vyšší

Minimální požadavky groupwaru SOGo na hardware:

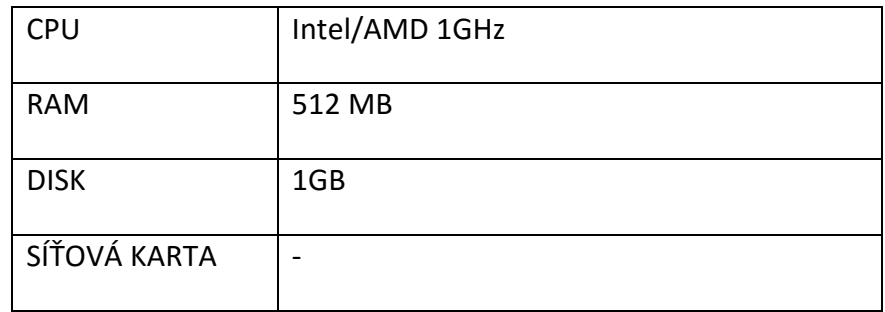

*Tabulka 2 - Minimální požadavky groupwaru SOGo na hardware*

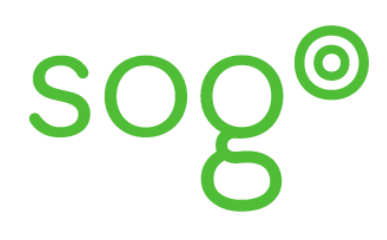

*Obrázek 9 - Logo SOGo (9)*

SOGo je OpenSourcový projekt původem ze severských zemí Evropy, dnes se o rozvoj groupwaru stará kanadská společnost Inverse Inc. sídlící ve městě Montreal. Ve skutečnosti nabízí ty nejzákladnější funkce groupwaru, email, správu kontaktů a kalendář. Tento systém je však velice otevřen pro spolupráci s dalšími firemními systémy jako jsou CRM nebo ERP.

Tento groupware sice nenabízí tak širokou paletu integrovaných funkcí má však asi nejlepší kompatibilitu s nejrůznějšími operačními systémy a emailovými klienty. Společnost Inverse Inc. totiž pracuje i na projektu OpenChange, který se zabývá pouze portable implementací Microsoft Exchange serveru a jeho komunikačních protokolů (MAPI). Tudíž uživatelé emailového klientu Microsoft Outlook nemusí instalovat na svou koncovou stanici žádný další software nebo plugin, který by zprostředkovával komunikaci se serverem. Projektu OpenChange využívají i jiná groupwarová řešení, nejen proto se dá očekávat jeho další vývoj. SOGo je samozřejmě možné propojit s emailovým klientem Mozilla Thuderbird, ale je kompatibilní i s Apple iCal/iPhone a BlackBerry. Dále podporuje komunikační standardy jako

jsou: CalDAV, CardDAV, WebDAV Sync, WebDAV ACL a iCalendar. Možnosti komunikace je nejlépe vidět na schématu v 1. příloze.

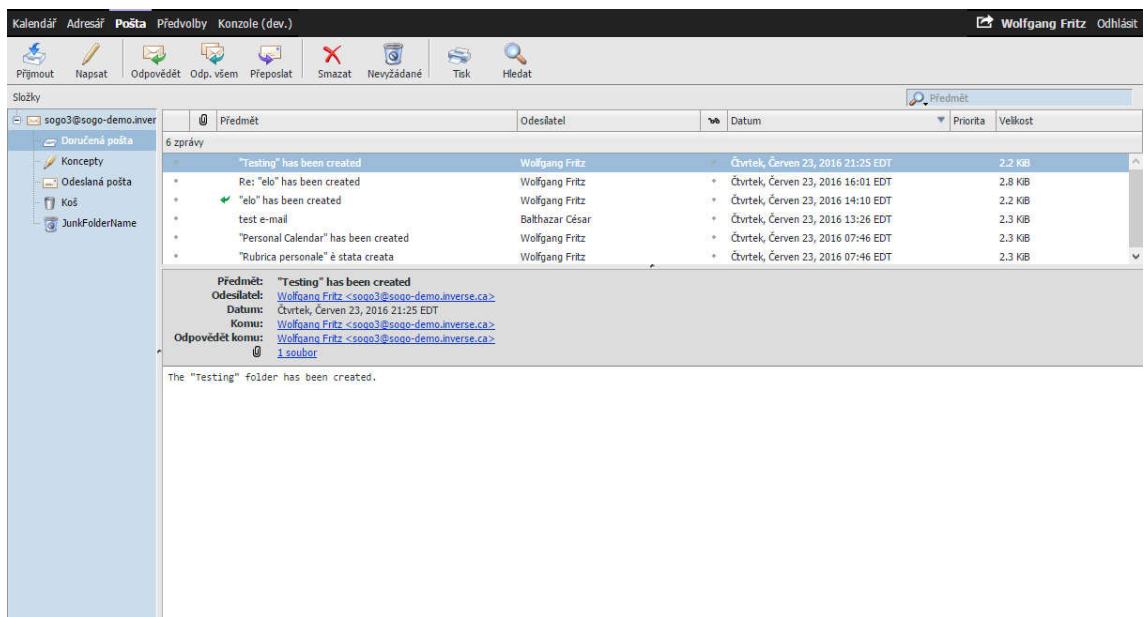

*Obrázek 10 - Email v podáni SOGo groupware, zdroj: vlastní*

SOGo je připravené jako instalační balík RPM na Redhat Enterprise Linux, dále je možné jej nainstalovat na Debian a Ubuntu server. Bohužel nedávno byla zrušena oficiální podpora SUSE Linux. Ten však nemá takové zastoupení na poli serverových operačních systémů jako zmíněné předchozí varianty a proto je tento krok pochopitelný.

SOGo je sice náročnější na instalaci, o to více je však možností, jak systém použít a nainstalovat. Můžeme si vybrat z různých poštovních serverů způsobu ověřování-přihlašování uživatelů nebo databáze, do které SOGo ukládá svá data.

Firma Inverse Inc. neustále pracuje na vývoji tohoto groupwaru, důkazem může být i nově vydaná verze 3.0.0. Ke každému vydání je propracovaná přehledná dokumentace v PDF, pro instalaci a konfiguraci. Oficiální wiki existuje, ale odkazuje na obsáhlé, již dříve zmíněné dokumentace v PDF. Oficiální fórum komunity však naneštěstí schází, nicméně je velmi často vyčleněný diskuzní prostor pro tuto problematiku, na fórech jednotlivých linuxových distribucí. Od firmy Inverse Inc. je také možné za roční poplatek objednat oficiální podporu v různém rozsahu dle stupně smlouvy SLA.

#### 3.4.5 Zentyal

Oficiální web: http://www.zentyal.com

Licence: GNU GPL

Minimální požadavky groupwaru Zentyal na hardware:

K současné verzi vydavatel softwaru nezveřejnil přesná čísla velikosti RAM nebo minimální požadovaný procesor. Odkazuje se na hardware kompatibilní s Ubuntu serverem a zdůrazňuje že výkon serveru je zapotřebí dimenzovat dle zatížení resp. dle využívaných funkcí a počtu uživatelů, kteří se k serveru budou připojovat. K vydání jedné z předešlých verzí je uvedena orientační tabulka minimálního hardwaru:

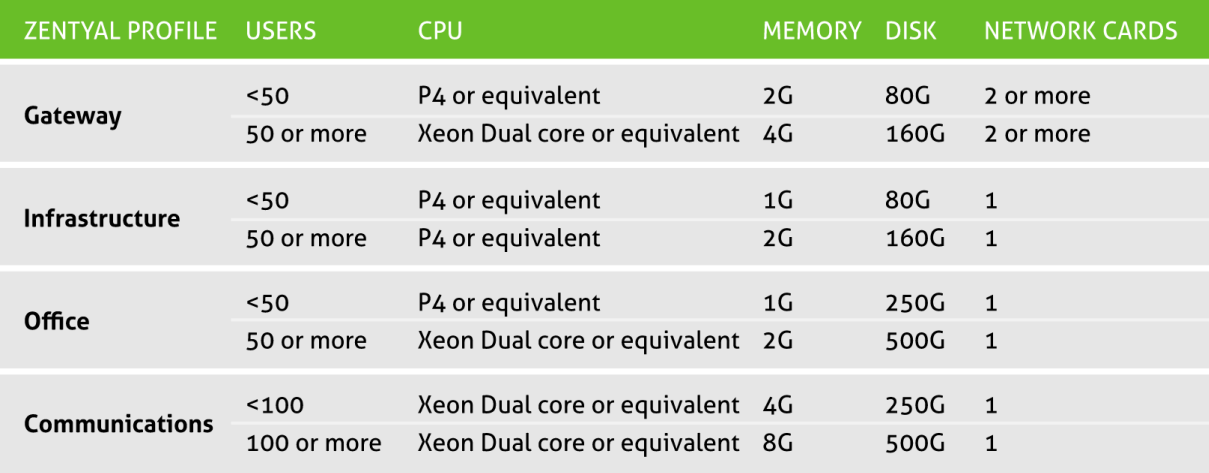

*Tabulka 3 - Minimální požadavky groupwaru Zentyal na hardware (10)*

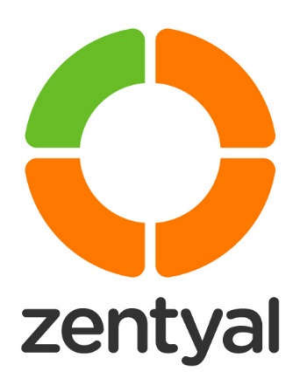

*Obrázek 11 - Logo Zentyal (11)*

Společnost Zentyal sídlící ve městě Zaragoza (Španělsko), je první společností, která nabídla implementaci Microsoft Exchange protokolu a Active Directory na Linuxu. Zentyal stejně jako SOGo pracuje na vývoji projektu OpenChange. Ve svém řešení využívá samotného groupwaru SOGo, který ještě vylepšuje a především usnadňuje jeho instalaci. Zabývá se totiž především vývojem kompletně připraveného serveru s pohodlným ovládáním pro firemní účely. Při instalaci je možné v graficky přívětivém prostředí zvolit instalované funkce jako například je doménový řadič, email a groupware server, DNS server, DHCP server, firewall, print server. Podle zvolených funkci, opět v grafickém režimu, server provede potřebnou konfigurací a automaticky doinstaluje další potřebné softwarové balíky pro běh takového řešení.

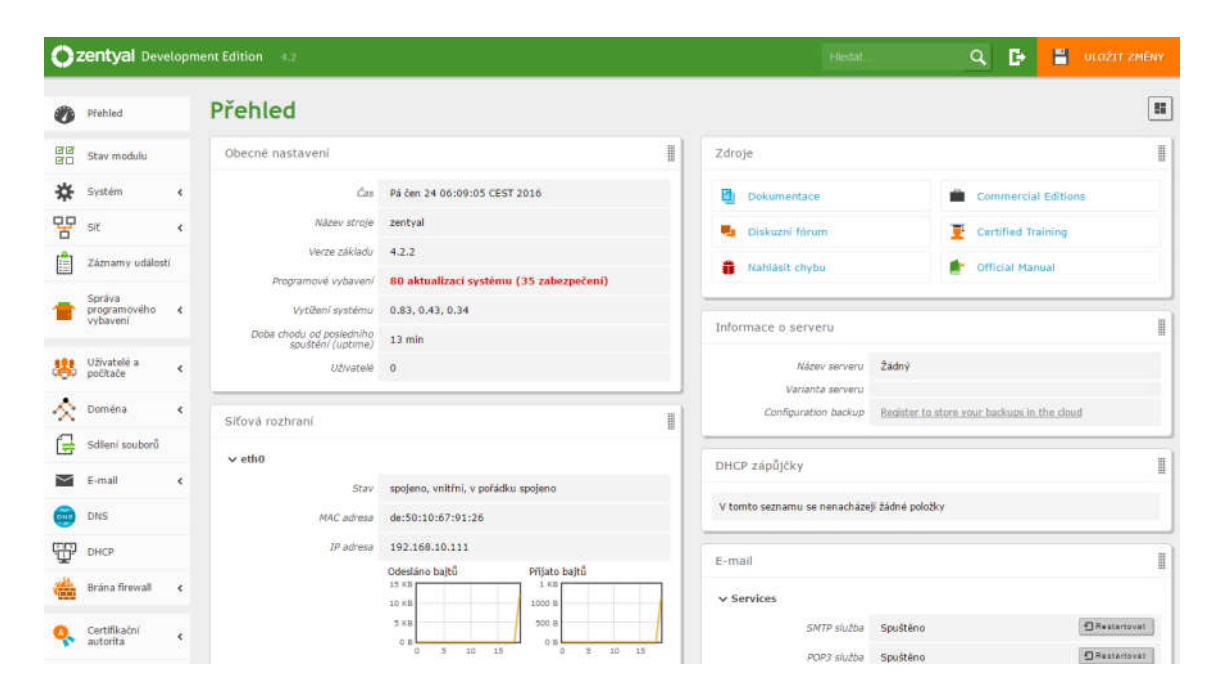

*Obrázek 12 - Grafické rozhraní Zentyal serveru, zdroj: vlastní*

Celý systém je postaven na základech operačního systému Ubuntu server jako kompletní instalace a vydavatel nepodporuje jiný operační systém. Správce ale má plný přístup do celého Ubuntu serveru a může doinstalovat jakoukoliv další aplikaci a systém jakkoliv konfigurovat.

Zentyal velmi podporuje komunitu celého systému, provozuje na svém webu fórum do kterého je možné se zaregistrovat a přispívat do něj. Taktéž provozuje wiki, která je velice přehledně uspořádána a obsahuje veškeré potřebné informace. Pokud by tyto cesty podpory nestačili Zentyal nabízí placenou podporu společně ke které patří i přednostní aktualizace a lepší stabilita systému. Nové funkce jsou odzkoušeny na bezplatném řešení a poté co je ověřeno, že fungují bez problémů je vydaná aktualizace pro platící klienty.

## 4 Popis instalace a konfigurace

Při testování různých groupware softwarů, které mohou potřebovat i různé operační systémy jsem zvolil možnost virtualizace. Ta přináší mnoho výhod, jako jsou: běh vícero na sobě nezávislých a vzájemně izolovaných virtuálních počítačů - operačních systémů na jednom serveru. S jednotlivými počítači je možné dobře manipulovat, upravovat jejich přidělené hardwarové prostředky nebo přesouvat celé virtuální stroje na jiný fyzický server. Virtualizaze přináší také přináší mnohé výhody při vytváření záloh a obnovení jednotlivých virtuálních strojů, a další možnosti.

#### 4.1 Virtualizace

Na výběr virtualizačního prostředí se nabízí několik možností především Microsoft Hyper-V Server, VMware vSphere Hypervisor, OpenStack a Proxmox Virtual Environment. Přičemž první dvě řešení jsou komerční i když VMware nabízí omezenou verzi pro školství zdarma, navíc Microsoft Hype-V nevyniká režií hardwaru, která je při použití staršího hardware, který je k dispozici (viz tabulka níže) nevyhovující.

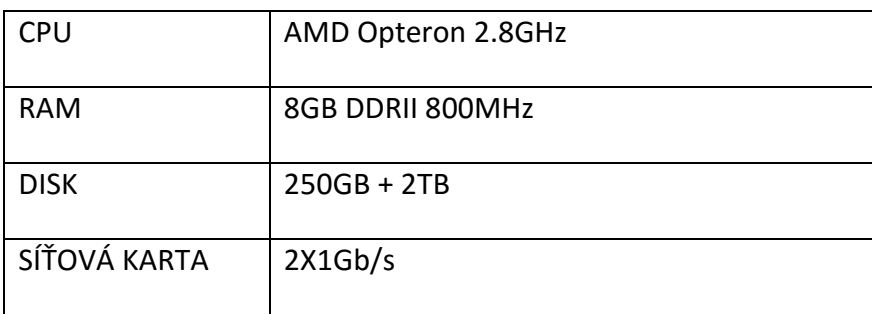

*Tabulka 4 - Hardware serveru*

Proxmox a OpenStack jsou OpenSource řešení. OpenStack je velice robustní nástroj, který se spíše hodí na rozsáhlá řešení. Přináší téměř nekonečné možnosti, při správě a rozdělování hardwarových prostředků. Jeho "nekonečné" možnosti si ale vybírají svou daň při instalaci a konfiguraci celého řešení. Proto pro potřeby testování jsem zvolil virtualizační prostředí Proxmox, pro jeho souhrn vlastností, které v tomto případě se jeví jako nejlepší volbou.

### 4.2 Proxmox Virtual Environment

Oficiální web: https://www.proxmox.com

Licence: GNU AGPL, v3

Minimální požadavky Proxmox Virtual Environment na hardware:

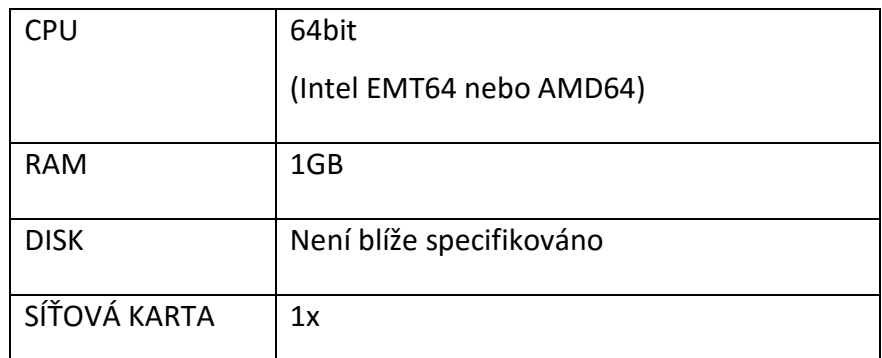

*Tabulka 5 - Minimální požadavky Proxmox Virtual Environment na hardware*

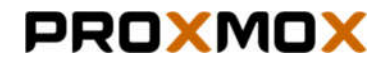

*Obrázek 13 - Logo Proxmox (12)*

Proxmox pochází od německé firmy, která jej vyvijí a šíří jako OpenSource. Je to uživatelsky velice přívětivý, virtualizační nástroj s malou režií hardwaru. Má dobrou komunitní podporu a je založen na platformě Debianu. Samotná instalace je velice jednoduchá, instalační průvodce je dokonce v grafickém prostředí a během instalace vyžaduje minimum informací, resp. jen ty nejdůležitější jako je volba jazyka, umístění serveru pro rychlé stahování aktualizací a nastavení časového pásma. Dalšími nezbytnými údaji, jsou parametry síťové karty.

Proxmox má širokou aktivní komunitu, která má k dispozici na webu společnosti diskusní fórum, které je přehledně řazené. Dále je k dispozici kompletní dokumentace na wiki, kterou společnost taktéž dobře udržuje. Proxmox je sice šířen jako OpenSource ale je také možné si zaplatit za ověřené aktualizace a další možnosti podpory do které může spadat i přístup technika do serveru přes SSH.

#### 4.2.1 Instalace Proxmox Virtual Environment serveru

Ze stránek projektu je možné stáhnout nejnovější ISO soubor, po stažení je vhodné udělat kontrolní součet staženého souboru a porovnat jej s kontrolním součtem uváděným na webu

Proxmoxu. Následně vypálíme stažený obraz ISO na CD. To vložíme do serveru a nabootujeme z něj instalačního průvodce. Pokud server nemá CD mechaniku nebo z jakéhokoliv jiného důvodu nechceme/nemůžeme CD použít je možné dle návodu na wiki Proxmoxu provést z USB flash disku. Po načtení instalačního průvodce, zvolíme instalaci Proxmox VE. Poté jsou nabídnuta k přečtení licenční ujednání a pro další pokračování je požadováno jejich schválení.

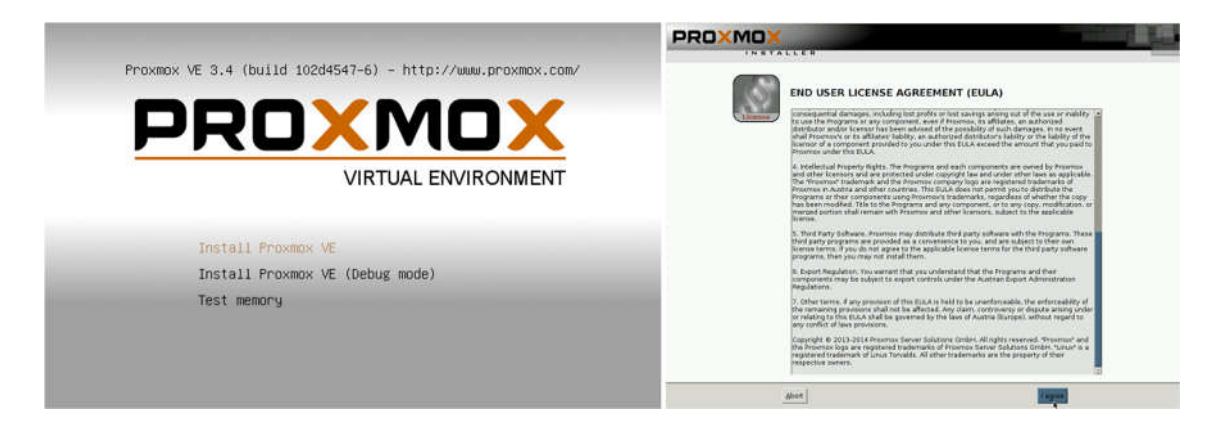

*Obrázek 14 - Instalace Proxmox VE, schválení licenčních podmínek Proxmox VE, zdroj: vlastní*

Posléze je k dispozici volba kam, na jaký disk, bude celá virtualizační platforma nainstalovaná. K dispozici je i podrobnější nastavení jako je formátování disku a další možnosti.

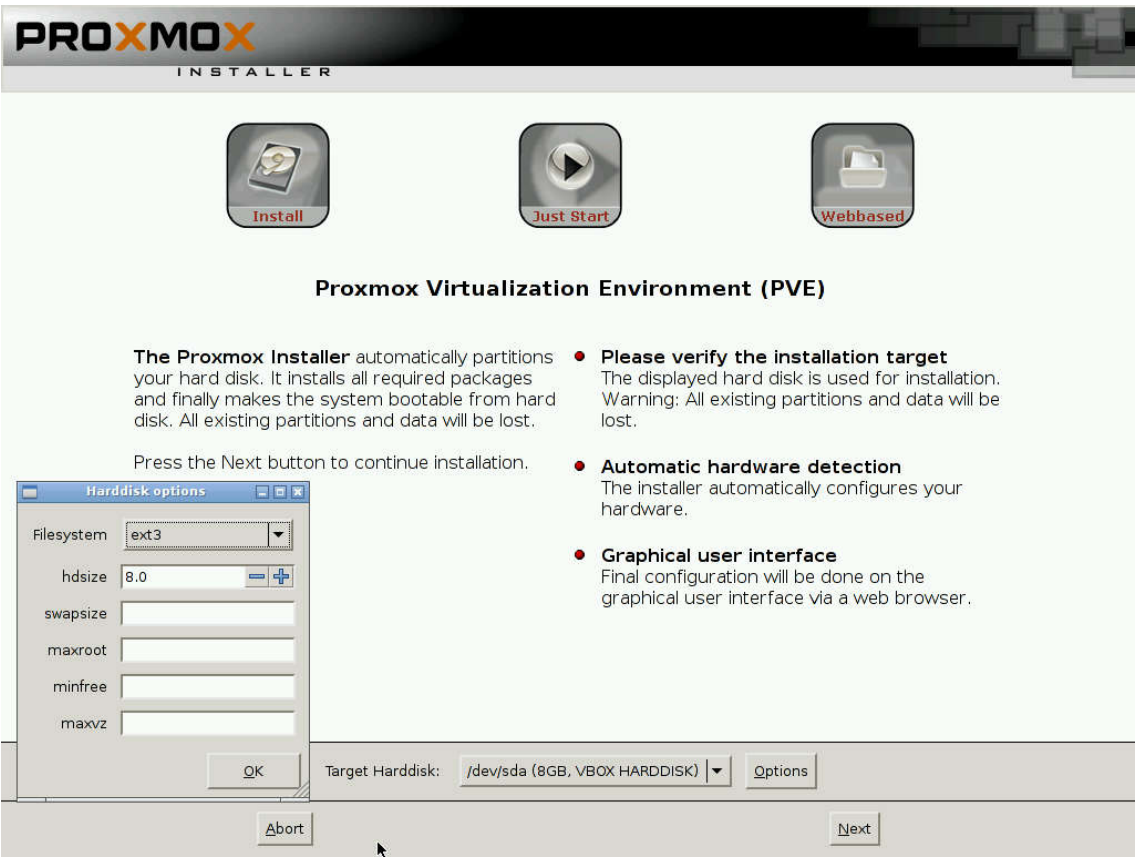

*Obrázek 15 - Instalace Proxmox VE - volba disku, zdroj: vlastní*

Následně nastavujeme zemi, ve které se server nachází, pro nastavení nejbližšího serveru ze kterého budeme stahovat aktualizace. Toto nastavení zrychlí celý proces stahování a nebude zbytečně zatěžovat síť internet. Poté nastavíme časovou zónu, podle ní se čas automaticky seřizuje, toto nastavení je důležité například pro plánování záloh nebo jiných skriptů. Poslední volbou nastavení v tomto kroku je rozložení klávesnice. Vzhledem k tomu že se jedná o server a ne osobní počítač, je celý systém v angličtině, překlady sice existují, ale nikdy nebudou tak přesné jako angličtina, která je u takovýchto systémů primárním jazykem. Navíc u ostatních jazyků, bývají problémy se znakovou sadou. Proto důrazně doporučuji v backendu na serverech používat anglický jazyk a v takovém případě i anglickou resp. americkou klávesnici.

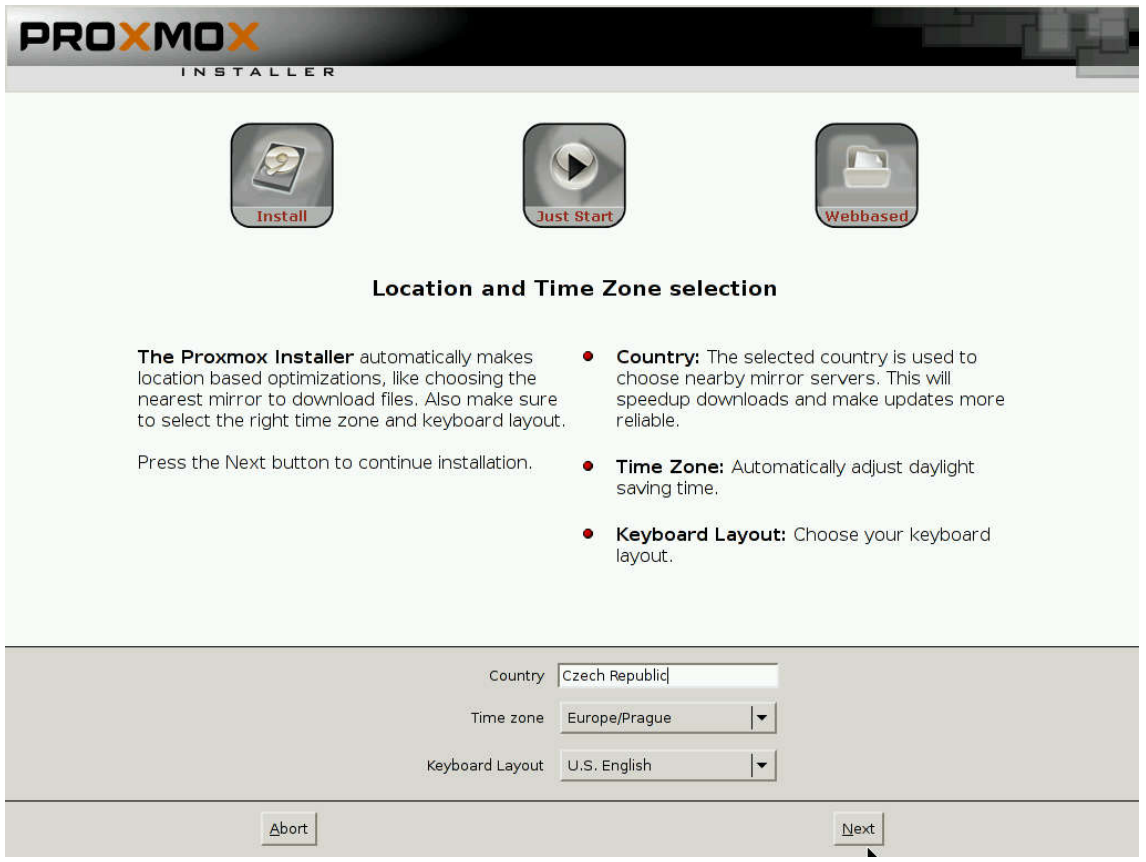

*Obrázek 16 - Instalace Proxmox VE - jazyková nastavení, zdroj: vlastní*

Další stránka je jednou z nejdůležitějších, jedná se o nastavení sítě. Do prvního pole vyplňujeme hostname serveru. Jestliže server používáme v lokální síti bez DNS serveru, je možné si vymyslet jakýkoliv název. Vhodnější variantou, pro dodržování "štábní kultury", z důvodu přehlednosti v síti, je název serveru zařadit na seznam doménových jmen. Dále nastavujeme IP adresu, masku, výchozí bránu a DNS server. Je důležité, aby tyto parametry byly nastaveny správně. Po dokončení instalace je sice možné z terminálu - příkazové řádky se do serveru přihlásit a nastavení změnit ale je to velice nekomfortní.

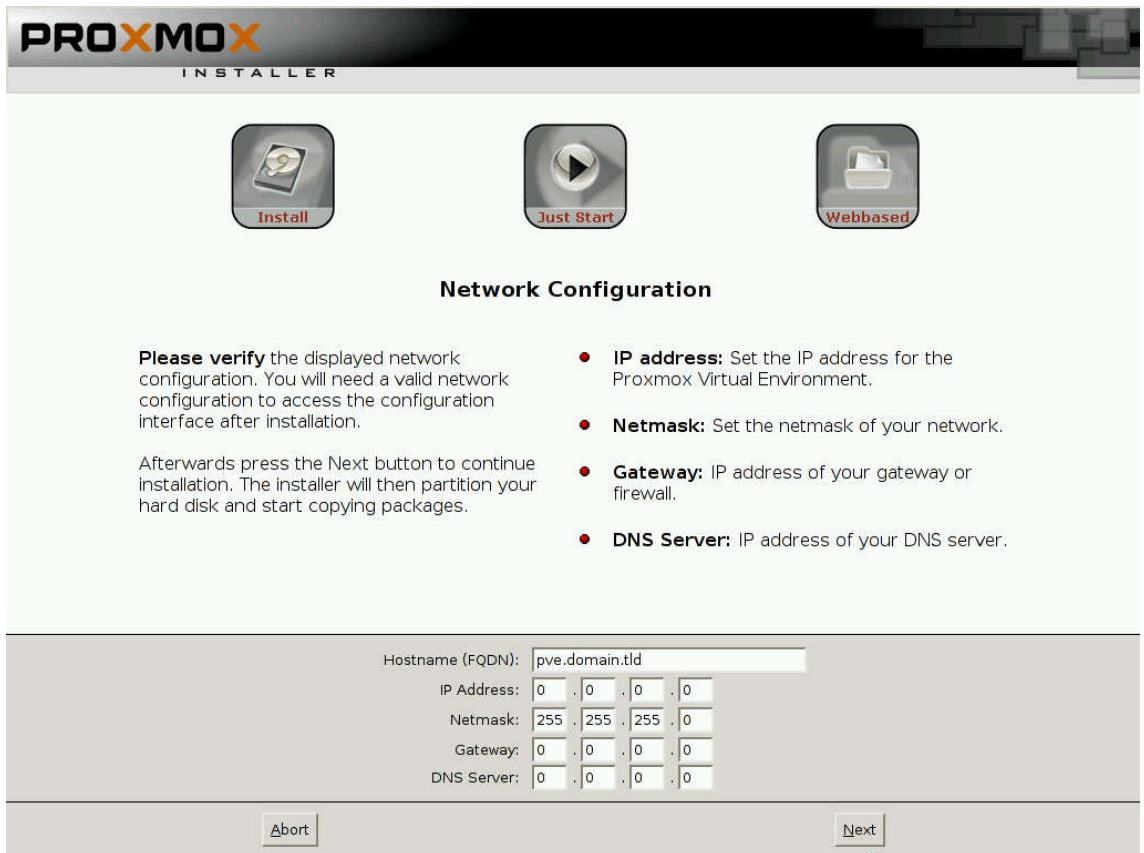

*Obrázek 17 - Instalace Proxmox VE - nastavení síťové karty, zdroj vlastní*

Nakonec stačí volbu potvrdit, počkat než instalační průvodce překopíruje veškerá data z CD a server připraví. Po dokončení těchto kroků nás vyzve k restartování serveru.

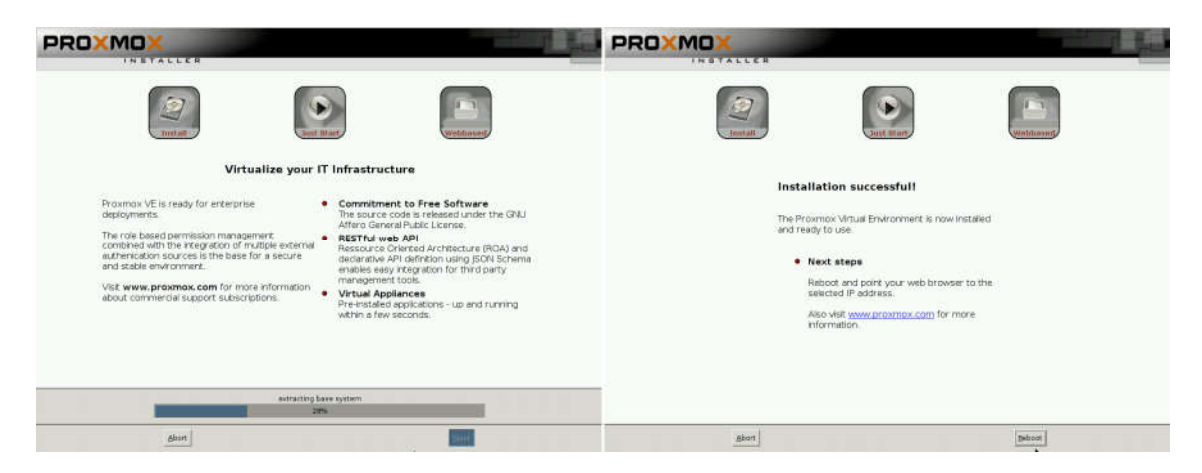

*Obrázek 18 - Instalace Proxmox VE - kroky dokončení, zdroj: vlastní*

Po restartu je server připraven k použití. Je možné k němu přistupovat pomocí SSH nebo komfortnějším způsobem a to přes webové rozhraní. To je možné zobrazit přímým zadáním IP adresy a portu (například: https://0.0.0.0:8006) nebo pokud jsme zvolili doménový název a přidali záznam do DNS serveru je možné jej též použít. Opět v zabezpečeném spojení https:// a portu 8006. Po zobrazení stránky bude prohlížeč vyžadovat schválení certifikátu, resp. přidání jeho výjimky.

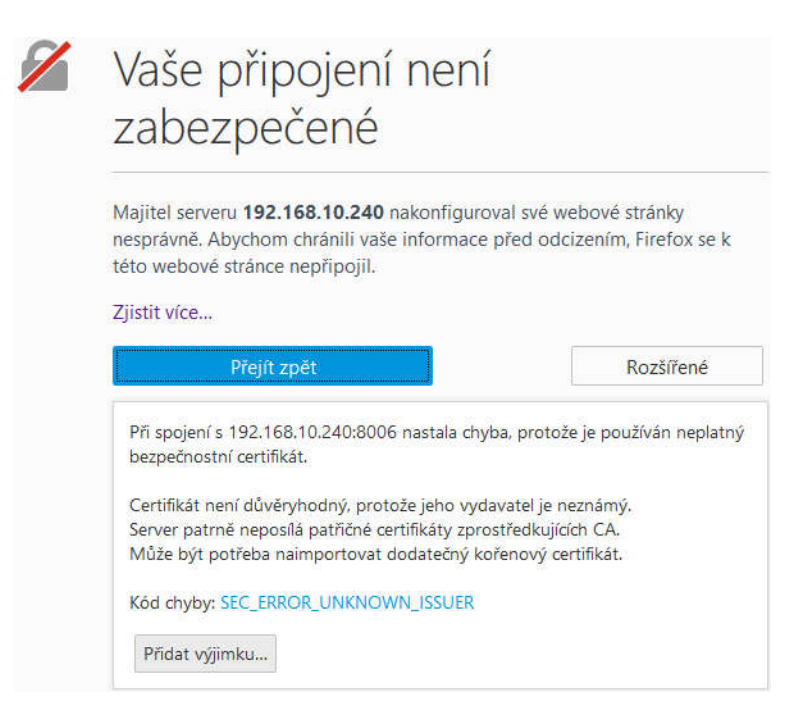

*Obrázek 19 - Proxmox VE - vyjímka certifikátu, zdroj: vlastní*

Poté se již zobrazí stránky správy serveru, přihlašujeme se pomocí uživatelského účtu root a hesla zadaného při instalaci.

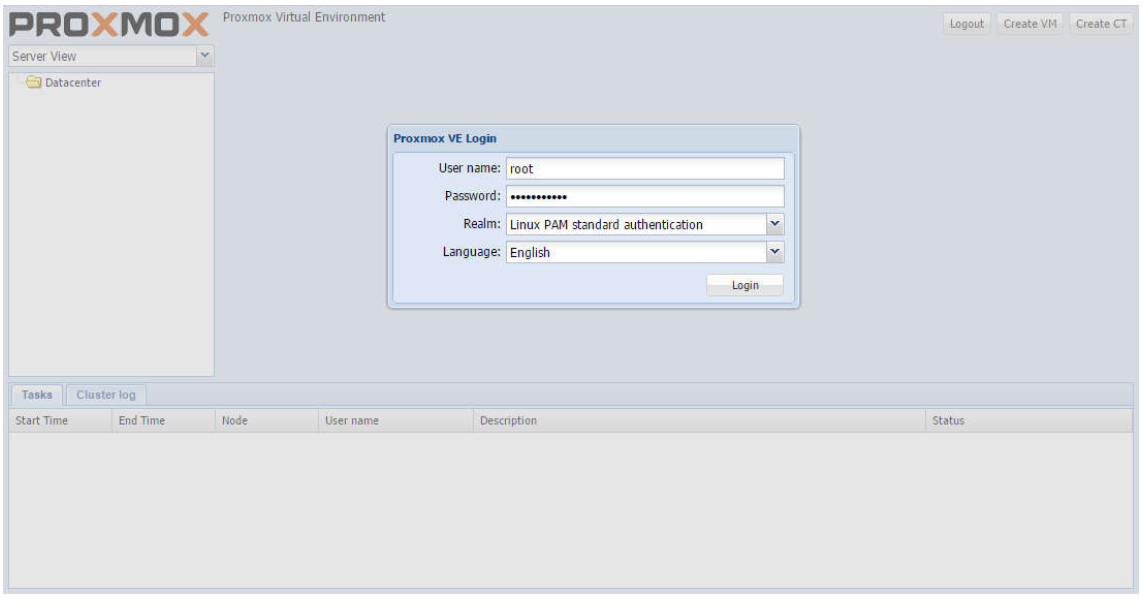

*Obrázek 20 - Proxmox VE - přihlášení do webového rozhraní, zdroj: vlastní*

Následně a při každém dalším přihlášení se zobrazí hláška s upozorněním, že nemáme zaplacenou podporu pro tento server. Tuto hlášku můžeme odstranit následujícím způsobem.

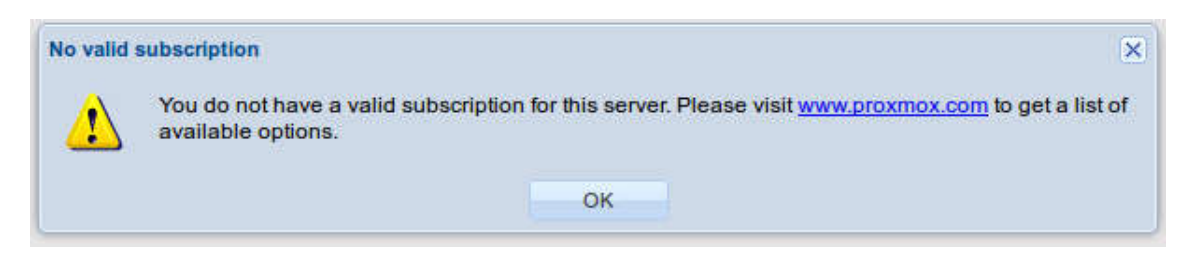

*Obrázek 21 - Proxmox VE - upozornění na neplacenou verzi, zdroj: vlastní*

Přihlásíme se k serveru z terminálu, nebo pomocí SSH. Před zahájením úprav je vhodné provést zálohu souboru, který budeme upravovat.

```
cp /usr/share/pve-manager/ext4/pvemanagerlib.js 
/usr/share/pve-manager/ext4/backup_pvemanagerlib.js
```
Soubor zobrazíme pomocí některého z textových editorů např. vim nebo nano.

```
nano /usr/share/pve-manager/ext4/pvemanagerlib.js
```
Změnímě řádku 519 z:

```
if (data.status !== 'Active') {
```
na:

```
if (false) {
```
Po této právě si již hláška při příštím přihlášení nezobrazí.

Předtím než začneme se serverem pracovat je vhodné zkontrolovat veškeré aktualizace a v případě potřeby je nainstalovat to je možné provést v příkazové řádce, tímto způsobem:

```
apt-get update
apt-get upgrade
reboot
```
Nebo ve webovém rozhraní. Při výběru serveru v levém sloupci, stačí klepnout na záložku **Updates**, tlačítko **Refresh** a následně **Upgrade**. Poté je vhodné server restartovat.

#### 4.2.2 Vytváření virtuálních strojů

Před vytvořením virtuálního stroje je zapotřebí si uvědomit z jakého zdroje bude stroj instalovaný. Může být použita mechanika fyzického serveru nebo můžeme nahrát ISO obraz případně šablonu serveru nebo zálohu na server. To lze udělat např. pomocí programu WinSCP, protokolem SFTP a to standardně do složky:

#### /var/lib/vz/template/iso

Nebo přes webové rozhraní, kdy v levém sloupci klepnutím zobrazíme úložiště dat **local** a zobrazíme jeho obsah klepnutím na záložku **Content**. Zde již je vidět tlačítko **Upload**, která nám zobrazí možnosti nahrání instalačního ISO obrazu.

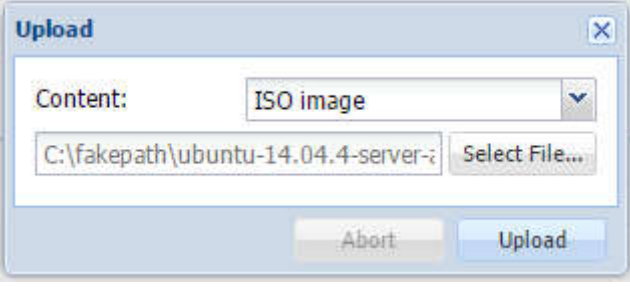

*Obrázek 22 - Proxmox VE - upload ISO, zdroj: vlastní*

Nyní můžeme přistoupit k vytvoření samotného virtuální stroje. V pravém horním rohu je umístěné tlačítko **Create VM**, které spouští průvodce. Ten nás provede celým procesem, krok po kroku. Nejdříve nás vyzve k zadání názvu stroje a jeho ID. Název stroje je vhodné zadávat stejný jako bude jeho hostname. ID je navrhnuto automaticky ale je možné jej změnit, vždy však musíme pamatovat na to že musí být jedinečné. V dalším kroku je zapotřebí zvolit operační systém, který hodláme instalovat. Poté v záložce CD/DVD volíme zdroj instalačního média, to již máme připraveno a stačí jej vybrat po rozbalení roletky ISO image. Následně nastavíme parametry pevného disku, jeho formát, velikost a případně další. Pak nás průvodce vyzve k nastavení procesoru, můžeme nastavovat jeho typ, počet soketů a jader. Toto nastavení zásadně ovlivňuje výpočetní výkon virtuálního stroje. Velikost RAM je dalším parametrem, který musíme nastavit, je možné jej nastavit na pevnou hodnotu nebo nějaké rozmezí a server automaticky dle zatížení přiděluje velikost RAM. Posléze nastavujeme parametry síťové karty, její typ, způsob připojení do sítě, případně rychlostní limit. Nakonec
se zobrazí přehledová tabulka nakonfigurovaných parametrů, kterou můžeme potvrdit, případně se vrátit v jednotlivých krocích a udělat potřebné úpravy.

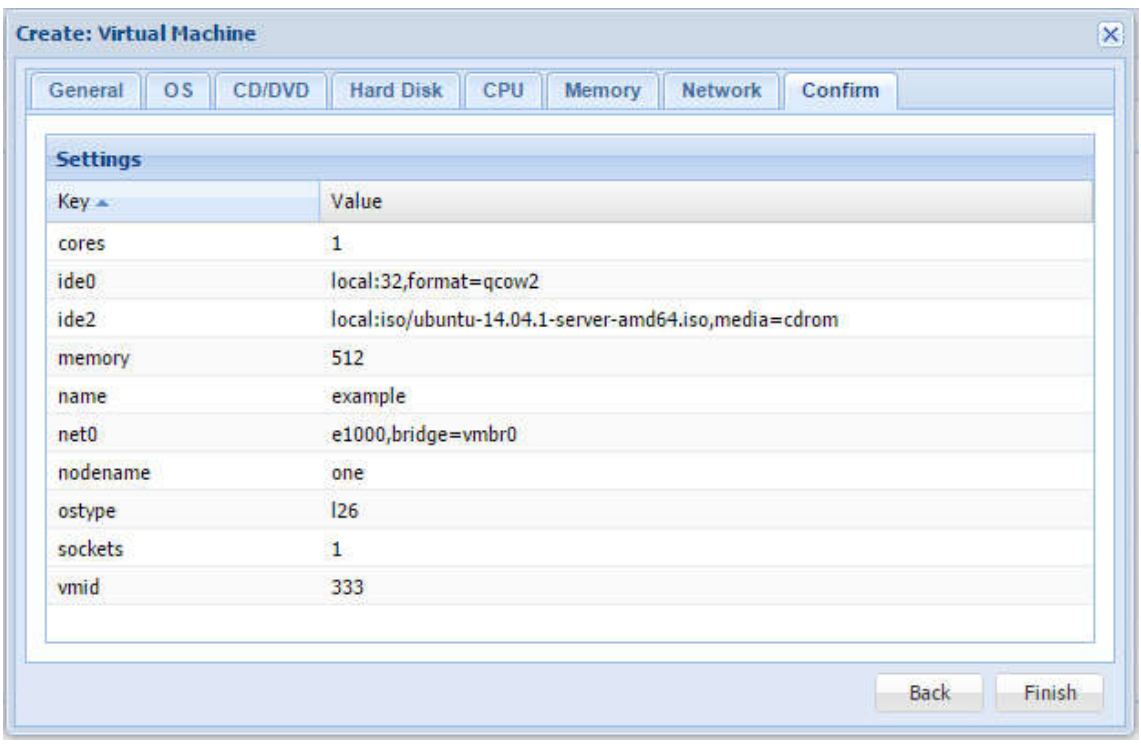

*Obrázek 23 - Proxmox VE - shrnutí VM, zdroj: vlastní*

Jestliže potřebujeme přidat další virtuální síťové rozhraní, disk nebo optickou mechaniku do virtuálního stroje. Pak vybereme v levém sloupci virtuální stroj a zobrazíme si kartu Hardware, kde můžeme tyto kroky provádět. Je zde možné i již vytvořený hardware editovat případně odstraňovat.

### 4.3 Sogo

Jak je již bylo napsáno OpenSource řešení se skládají z vícero softwarových balíků. Instalace celého řešení je rozdělena na několik logických částí, které po dokončení všech kroků instalace budou spolupracovat a fungovat jako celek. Řešení je navrženo jako server s přístupem k internetu, přes výchozí bránu. Její konfigurace není v postupu zmiňována, jelikož není hlavním předmětem této práce. Nicméně v reálném nasazení nemůže být opomenuta aby byla zajištěn přístup serveru do internetu pro příchozí a odchozí emailové zprávy. Výchozí bránu by mohl v reálné nasazení realizovat i další virtuální server např. s distribucí pfSense. Další komunikace se server ze sítě internet může být realizována například pomocí VPN.

#### 4.3.1 instalace Ubuntu serveru

Po získání/stažení z oficiálního webu nejnovějšího instalačního média Ubuntu serveru. Jej nahrajeme na server a vytvoříme nový virtuální stroj s minimálními nebo lepšími požadavky než uvádí požadavky na instalaci SOGo (viz. kapitola 3.4.4). Po načtení instalačního media je vhodné nejdříve zkontrolovat instalační disk na chyby a až poté začít instalovat samotný operační systém.

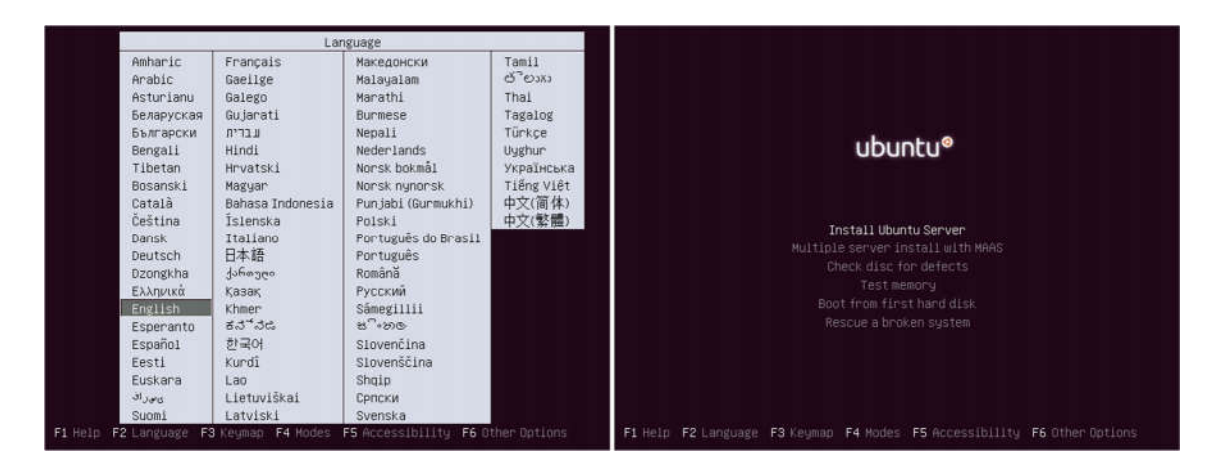

*Obrázek 24 - Instalace Ubuntu server - první kroky, zdroj: vlastní*

Systém je vhodné opět instalovat v angličtině, na uživatele toto nastavení nebude mít vliv a správce se může vyhnout nepříjemným situacím se znakovou sadou nebo nepřesným překladům. Po zadání jazyka, klávesnice a umístění serveru začne software zjišťovat přítomnost síťových zařízení a jejich nastavení. Prvně se pokusí k LAN síti připojit se získáním adresy z DHCP serveru. Jestliže se tento pokus nepovede, požádá nás o zadání síťových údajů - IP adresy, masky, atd. Následně zadáme hostname serveru, které odpovídá kompletnímu doménovému názvu např. **ubuntu.domain.tld** .

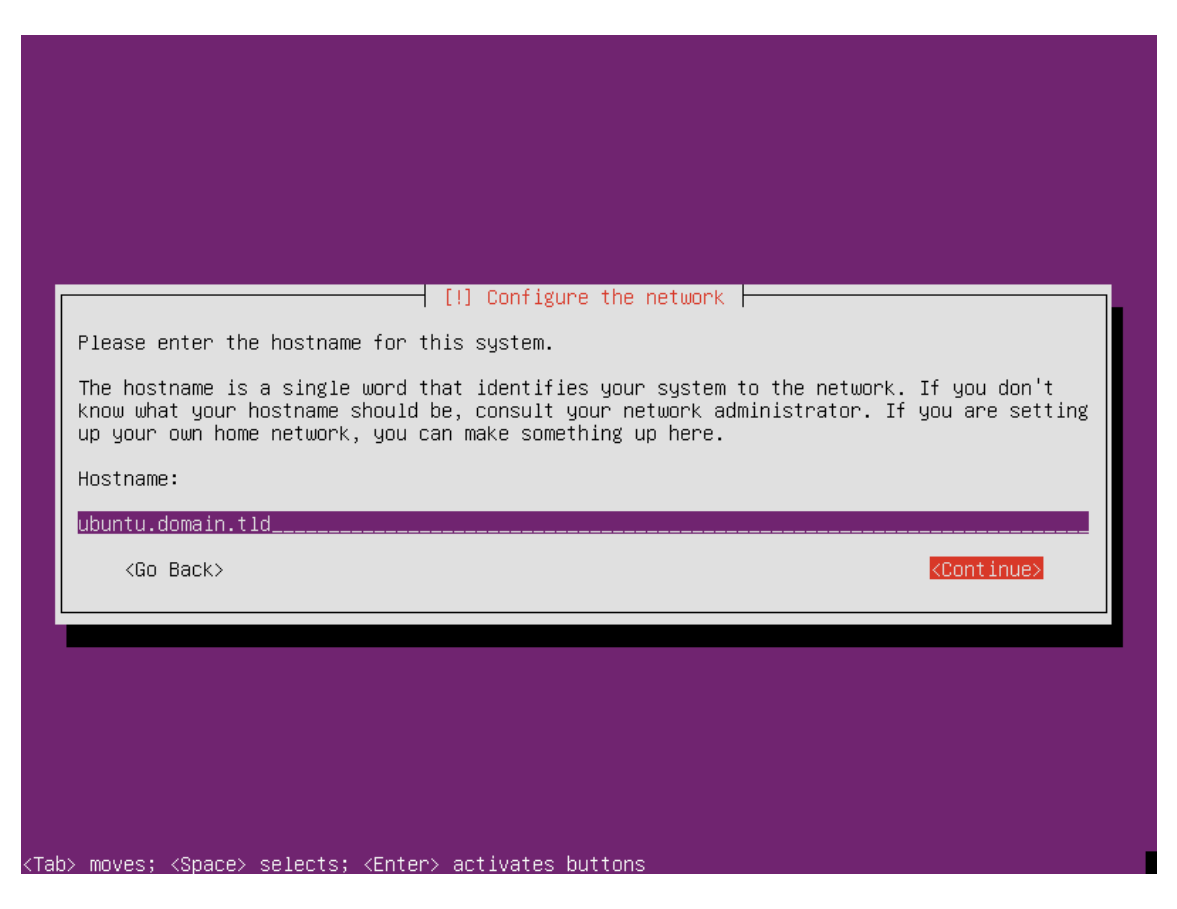

*Obrázek 25 - Instalace Ubuntu server - hostname, zdroj: vlastní*

Posléze nás systém vyzve k zadání celého jména uživatele, uživatelského jména a hesla, deufaltně totiž není povolený superadministrátorský účet root. Ten je možné povolit a zadat pro něj heslo později. Potom ověříme časovou zónu a v případě potřeby opravíme. V dalších krocích vhodně rozvrhneme oddíly a formátování disku. Následně potvrdíme zapsání změn na disk a systém se začne instalovat.

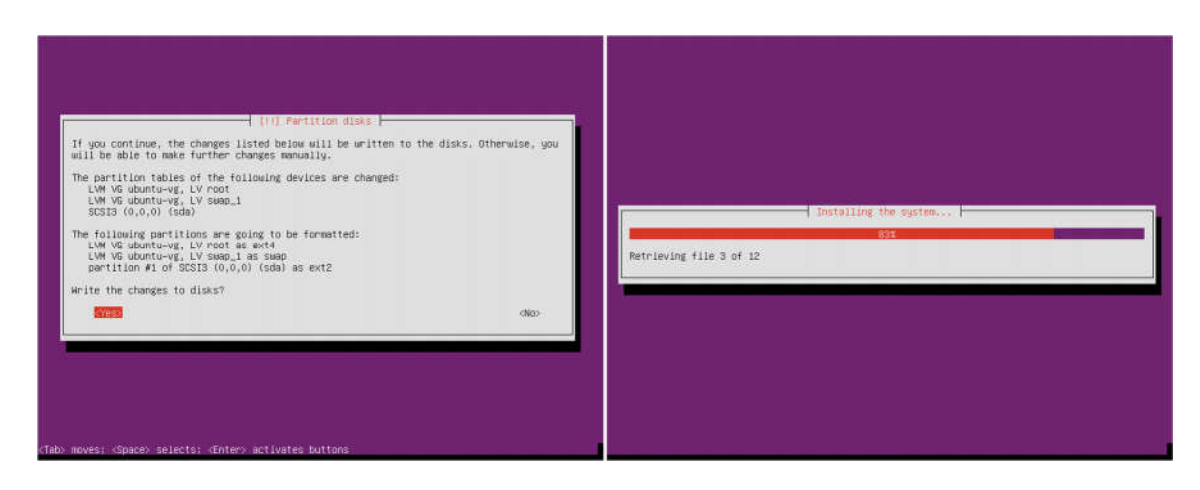

*Obrázek 26 - Instalace Ubuntu server - povrzení změn na disku a průběh instalace, zdroj: vlastní*

Ještě budeme dotázáni, zdali se v síti nachází proxy server. V případě že jej nepoužíváme pole zanecháme prázdné. Poté je vypsáno dialogové okno s volbou aktualizací, ty je vhodné zakázat a instalovat je ručně aby správce serveru měl o každé změně přehled a mohl v případě potřeby před instalací aktualizací důkladně zálohovat potřebná data serveru. Následná nám instalační průvodce nabídne možnost instalování softwarových balíků společně s operačním systémem. Vhodnější ale je jednotlivé balíky dle potřeby nainstalovat až po dokončení instalace Ubuntu serveru. Poté proběhne dokončení instalace, všech potřebných balíků a server nabídne instalaci zavaděče GRUB. Nakonec instalační průvodce oznámí dokončení všech potřebných úkonů a server restartuje. Po restartu je již možné se do systému přihlásit za pomoci zadaného uživatelského jména a hesla během instalace.

#### 4.3.1.1 Základní konfigurace Ubuntu serveru

Čerstvě nainstalovaný operační systém, je vhodné nejdříve aktualizovat. To provedeme následujícími příkazy níže (server bude vyžadovat heslo správce):

```
sudo apt-get update
sudo apt-get upgrade
sudo reboot
```
Pro komfortnější správu povolíme účet root, je třeba poté dbát zvýšené opatrnosti. Začínajícím správců se tento krok nedoporučuje, jedná se částečně o bezpečnostní riziko.

```
sudo -i
passwd root
```
Nyní jsme již přihlášení jako superadministrátor root a můžeme provádět změny v systému bez omezení(s tímto předpokladem je počítáno v průběhu celé instalace). Dalším krokem pro lepší správu serveru je instalace OpenSSH serveru, který nám umožní vzdálené ovládání. Instalaci provedeme následovně:

apt-get install openssh-server

SSH server je sice nainstalovaný ale uživatel root, se stále k serveru nemůže v defaultním nastavení přihlásit. To je možné změnit v konfiguračním souboru příkazem:

```
nano /etc/ssh/sshd_config
```
Nalezneme řádku s textem:

#PermitRootLogin without-password Případně:

PermitRootLogin no A přepíšeme ji na: PermitRootLogin yes Následně restartujeme SSH server: service ssh restart Případně celý server: reboot

K serveru je nyní možné se vzdáleně přihlásit pomocí uživatele root.

#### 4.3.1.2 Nastavení síťových parametrů

Vzhledem k tomu že se jedná o server a ne koncovou stanici je velice důležité aby měl svou stálou IP adresu a klientské počítače se k němu mohly připojovat. Proto provedeme kontrolu nastavení sítě příkazem:

ifconfig

Případně:

```
cat /etc/network/interfaces
```
Jestliže je nutné provést změnu nastavení síťové karty například, protože je adresa načítána z DHCP serveru je dobré nejprve provést zálohu, to je možné vykonat příkazem:

cp /etc/network/interfaces /etc/network/interfaces\_backupdeufalt

Následně zobrazíme konfigurační soubor v editoru:

nano /etc/network/interfaces

A vhodně upravíme (nuly nahradíme reálnými hodnotami):

```
auto eth0
iface eth0 inet static
```

```
address 0.0.0.0
netmask 255.255.255.0
gateway 0.0.0.0
```
Poté zkontrolujeme název serveru – hostname, které jsme zadávali při instalaci systému:

hostname –d

V případě potřeby vhodně upravíme, editací konfiguračního souboru:

nano /etc/hostname

Nakonec je úpravu zapotřebí udělat i v následujícím souboru:

nano /etc/hosts

Nalezneme řádek konfigurace a vhodně upravíme dle vzoru:

127.0.1.1 ubuntu.domain.tld ubuntu

V tuto chvíli je také vhodné zkontrolovat záznam domény a případně jej vhodně upravit pro danou IP adresu.

#### 4.3.2 Přidání repositářů

Přidáním repositáře nám umožní stáhnout nové softwarové balíky, groupware SOGo. Tento krok provedeme následujícími příkazy. Před provedením změn je však vhodné konfigurační soubor nejprve opět zálohovat:

```
cp /etc/apt/sources.list /etc/apt/sources.list_backup-deufalt
nano /etc/apt/sources.list
```
Na konec souboru přidáme adresu zdroje softwarových balíků, pro přehlednost včetně komentáře:

```
##SOGo
```
deb http://inverse.ca/ubuntu -nightly trusty trusty

deb-src http://inverse.ca/ubuntu -nightly trusty trusty

Následně přidáme klíč, aby mohlo dojít k ověření zdroje:

apt-key adv --keyserver keys.gnupg.net --recv-key 0x810273C4

V tomto kroku často dochází k chybě, poté je nutné klíč přidat manuálně:

apt-key add –

Následně zkopírujeme samotný klíč (viz. 2. příloha) a poté změny uložíme kombinací kláves Ctrl +D.

Následně provedeme update servery, aby se načetly nově přidané záznamy.

apt-get update

#### 4.3.3 Instalace Samba serveru

V dalšícho krocích naisntalujeme a nakonfigurujeme Samba server, který slouží jako řadiř domény, je alternativa k Microsoft ActiveDirectory. Instalaci provedeme příkazem:

apt-get install acl attr samba

Podobně jako u přidání klíče k repositářům SOGo se může stát, že při instalaci samba serveru dojde k chybě, v takovém případě je potřeba instalaci provést manuálně za pomoci příkazů. Ještě předtím si ale zjistíme na oficiálním webu poslední stabilní verzi a podle toho vhodně v příkazech upravíme:

```
git clone -b v4-4-stable git://git.samba.org/samba.git
cd samba
./configure --enable-debug --enable-selftest
```
make

make install

Následně odstraníme defaultně nastavené konfigurační soubory.

```
rm /etc/samba/smb.conf
```
rm -R /var/lib/samba/private/\*

rm -R /var/lib/samba/sysvol/\*

Při instalaci samba serveru byl nainstalován balíček BIND, ten můžeme odinstalovat, protože místo něj budeme používat interní DNS server Samba serveru.

apt-get remove --purge bind9

Nyní můžeme konfigurovat samba server, v příkazech vhodně nahradíme název domény a běh procesu zadáme heslo administrátora domény. Po dokončení, nám server vypíše přehled nastavení hodnot, který je vhodné si uložit např. do technické dokumentace serveru.

```
samba-tool domain provision 
--domain=DOMAIN 
--dns-backend=SAMBA_INTERNAL 
--server-role=dc 
--function-level=2008_R2 
--use-xattr=yes 
--use-rfc2307 
--realm=domain.tld
```
Heslo administrátora můžeme případně změnit a také mu můžeme nastavit neomezenou dobu platnosti.

```
samba-tool user setpassword Administrator
```
samba-tool user setexpiry Administrator --noexpiry

Následně upravíme DNS tak aby byl využit Samba server jako hlavní DNS server. Úpravu provádíme v konfiguračním souboru:

```
nano /etc/resolv.conf
```
Vhodně upravíme název domény a případně DNS servery Googlu (8.8.8.8 a 8.8.4.4).

```
domain domain.tld
search domain.tld
nameserver 127.0.0.1
nameserver 8.8.8.8
nameserver 8.8.4.4
```
Po dokončení konfigurace a uplatnění všech změn je zapotřebí restartovat Sambu. Samozřejmě není chybou, když budeme restartovat celý server. Restart samotného Samba serveru lze provést příkazem:

```
service samba4 restart
```
#### 4.3.4 Instalace SOGo a OpenChange

Před samotnou instalací SOGo je zapotřebí nainstalovat Openchange a další softwarové balíky, tento krok provedeme příkazem:

apt-get install sogo-openchange apache2 openchangeserver openchangeproxy openchange-ocsmanager openchange-rpcproxy python-mysqldb

Poté propojíme Sambu a OpenChange:

openchange\_provision

a vytvoříme interní databázi pro pro OpenChange:

openchange\_provision –openchangedb

Nyní můžeme povolit protokol MAPI v Samba serveru editací konfiguračního souboru

nano /etc/samba/smb.conf

přidáním následujících řádku do sekce [global] :

dcerpc endpoint servers = +epmapper, +mapiproxy

dcerpc mapiproxy: server = true

```
dcerpc mapiproxy: interfaces = exchange emsmdb, exchange nsp,
exchange_ds_rfr
```
Nyní je již možné nainstalovat samotný SOGo server a další potřebné balíky jako je databázový server MySQL pro ukládání dat z groupware serveru SOGo:

```
apt-get install sogo sope4.9-gdl1-mysql mysql-server sogo-
activesync
```
Následně vytvoříme databázi, uživatelský účet pro SOGo server, ze kterého do ní bude přistupovat. Samozřejmě vhodně nahradíme Heslo1234. A poté z databáze vystoupíme kombinací kláves Ctrl + C.

```
mysql -uroot -p
create database sogo;
create user 'sogo'@'localhost' identified by 'Heslo1234';
grant all privileges on sogo.* to 'sogo'@'localhost';
```
Poté vhodným způsobem upravíme konfigurační soubor groupwaru SOGo, je zadat databázi, jejího uživatele a samozřejmě heslo. Dále je potřeba uvést doménu serveru. Příklad konfigurace viz. 3. příloha. Soubor můžeme editovat příkazem:

nano /etc/sogo/sogo.conf

Dalším krokem je konfigurace Apache serveru pro správné zobrazení webového frontendu. V konfiguračním souboru hostname představuje název serveru.

# RequestHeader set "x-webobjects-server-port" "443"

# RequestHeader set "x-webobjects-server-name" "hostname"

# RequestHeader set "x-webobjects-server-url"

"https://hostname"

Nyní můžeme povolit důležité moduly serveru Apache2:

a2enmod proxy

a2enmod proxy\_http

a2enmod headers

a2enmod rewrite

a2dismod reqtimeout

Pro uplatnění všech změn je nezbytné restartovat celý server nebo alespoň následující služby:

```
service apache2 restart
service samba4 restart
service sogo restart
```
Nyní pro kontrolu správnosti konfigurace můžeme zobrazit přihlašovací stránku SOGo (nuly nahradíme IP adresou serveru)

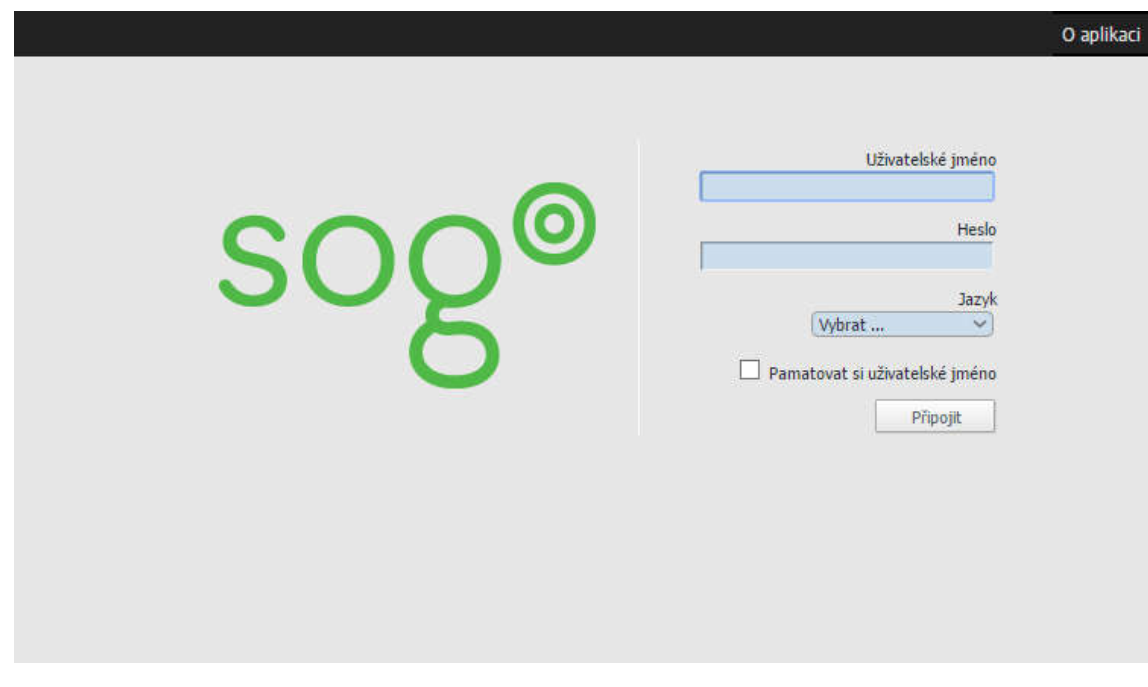

*Obrázek 27 - Přihlašovací stránka SOGo*

#### 4.3.5 Instalace poštovního serveru

Aby mohl groupware SOGo přijímat a odesílat emaily je zapotřebí nainstalovat poštovní servery. Pro odesílání využijeme Postfix server a pro příjem emailové korespondence využijeme Dovecot.

Nejdříve přidáme uživatele a skupinu vmail následujícími příkazy:

groupadd -g 5000 vmail useradd -m -u 5000 -g 5000 -s /bin/bash -d /var/vmail vmail mkdir -p /var/vmail

chown vmail:vmail -R /var/vmail

Poté můžeme nainstalovat Dovecot.

apt-get install dovecot-imapd dovecot-managesieved dovecotsieve dovecot-ldap

Následně vytvoříme konfigurační soubor dle 4. přílohy, jen vhodně upravíme název domény v posledních řádcích konfiguračního souboru.

nano /etc/dovecot/local.conf

Stejně tak vytvoříme konfigurační soubor dle 5. přílohy, pro ověřování přihlašování k serveru. Opět vhodně upravíme doménu a heslo. Poté co soubor upravíme zěmníme jeho práva pro zabezpečení serveru.

nano /etc/dovecot/dovecot-ldap.conf

chmod 700 /etc/dovecot/dovecot-ldap.conf

Pro dokončení instalace a uplatnění všech změn Dovecot restartujeme:

service dovecot restart

V tuto chvíli již můžeme zprávy přijímat ale abychom je také mohli odesílat nainstalujeme Postfix:

```
apt-get install postfix postfix-ldap
```
Poté upravíme konfirmační soubor dle 6. přílohy, ve které vhodně upravíme doménové jméno ze vzorového příkladu na reálný záznam:

nano /etc/postfix/main.cf

Pro ověřování přístupu k serveru Postfix upravujeme soubor:

nano /etc/postfix/master.cf

přidáme následující řádku:

```
dovecot unix - n n - - - pipe
```
flags=DRhu user=vmail:vmail argv=/usr/lib/dovecot/deliver -

d \${user}

A dále vytvoříme nový konfigurační soubor, jehož obsah bude odpovídat 7. příloze. Jen opět vhodně upravíme údaje jako je doménové jméno a heslo. Následně soubor zabezpečíme proti nechtěným změnám:

```
nano /etc/postfix/ldap_aliases.cf
chmod 700 /etc/dovecot/dovecot-ldap.conf
```
Tímto je základní konfigurace ukončena a server je připraven k použití. Řešení lze samozřejmě rozšířit o další možnosti jako je lepší zabezpečení pomocí Kerberos serveru nebo v rámci stejného uživatelského účtu zřídit přístup ke sdíleným datům pomocí OwnCloud, který lze považovat za alternativu Microsoft OneDrive.

## 5 Volba groupware řešení

Než bude zvolen software pro server je nutné, si uvědomit s jakými koncovými stanicemi bude server pracovat. Jak máme výkonný server a koncové stanice. Jaký software - operační systém je na koncových stanicích. Jaké požadavky kladou na systém budoucí uživatelé. Kolik uživatelů bude celý systém a jak aktivně využívat. Neopomenutelným faktem jsou také finanční limity, které je dobré rozdělit na pořizovací náklady a následné provozní náklady. Pořizovací náklady na hardware je důležité počítat pro každé řešení zvlášť, jelikož v zatížení hardwaru jsou u jednotlivých řešení markantní rozdíly. U provozních nákladů jsou nedílnou součástí náklady na elektřinu, která bude spotřebována klimatizací na chlazení serveru. Důležitým a někdy opomíjeným faktorem při rozhodování by také měla být bezpečnost celého řešení. Mezi těmito ale i dalšími požadavky je zapotřebí utvořit kompromis. Není možné po všech směrech najít ideální řešení. Nelze také očekávat, že při změně serverového řešení, klient ušetří a zároveň se pro něj z uživatelského hlediska vůbec nic nezmění. Na to upozorňuje i Pavel Hradecký v článku na root.cz.

*"Většina manažerů a IT správců společností se při pořizování groupware systému ptá na otázku "Funguje to s Microsoft Outlook stejně jako Microsoft Exchange?" Odpovědí je: funguje, ale … Ta ale jsou opodstatněná, neboť žádný systém nefunguje naprosto stejně jako systém jiný." (13)*

## 5.1 Záruka funkčnosti a odpovědnosti

Důležitým aspektem při rozhodování může být, přenesení odpovědnosti za server na dodavatelskou firmu. OpenSource, který je šířen zdarma a v některých případech jej může upravovat téměř kdokoliv, proto nepřináší ze své podstaty žádné záruky. Výjimku můžou tvořit společnosti, které nabízejí SLA smlouvy. Ty však většinou poskytují a zaručují pouze reakční dobu podpory. U proprietárního softwaru s licenční smlouvou EULA, jehož typickým představitelem je Microsoft Exchange server, je záruka řešena dvěma odstavečky z rozsáhlé smlouvy:

#### *"VYLOUČENÍ ZÁRUK*

Software se poskytuje "tak, jak je". Riziko vyplývající z jejího použití nesete vy. Microsoft *neposkytuje žádné výslovné záruky, garance ani podmínky. Veškeré riziko související s kvalitou a výkonem softwaru je na vaší straně. V případě, že se projeví v softwaru vada, přebíráte*  *veškeré náklady spojené s opravou. Podle místních zákonů můžete mít další spotřebitelská práva, která tato smlouva nemůže změnit. V rozsahu povoleném vašimi místními zákony Microsoft vylučuje všechny předpokládané záruky, včetně záruk prodejnosti, vhodnosti pro určitý účel a neporušení práv.*

*OMEZENÍ A VYLOUČENÍ NÁHRAD ŠKOD V případě, že máte jakýkoliv podklad pro vymáhání náhrad škod ze strany Microsoftu nebo jeho dodavatelů, můžete vymáhat náhrady jenom za přímé škody do výše 5,00 USD. Nemůžete vymáhat náhrady za žádné jiné škody, včetně následných škod, ušlého zisku a zvláštních, nepřímých nebo náhodných škod." (14)*

Vzhledem k nákladům na celé řešení je vymahatelná částka celkem bezvýznamná a chyby v softwaru nejsou ničím neobvyklým. Na jeden z problémů upozornil server novinky.cz .

*"Velmi nepříjemná chyba se objevila v oblíbeném poštovním klientu Outlook od společnosti Microsoft. Program může smazat e-maily na serveru, aniž by o to uživatel stál. O zprávy tak může velmi snadno úplně přijít. Na chybu ve středu upozornil Novinky.cz jeden ze čtenářů." (15)*

Protože OpenSource řešení jsou skládána z mnoha softwarových balíků, je náchylnost na chyby poměrně veliká. Tato nevýhoda je však vyvážena striktním dodržováním standardů. Jestliže k nějaké chybě dojde, může ji řešit kdokoliv, protože každý má k dispozici zdrojový kód. Odstranění chyb proto netrvá dlouho. Můžeme však ale vzpomenout na průtahy vydání Samba4 serveru ve stabilní verzi. Správci serveru měli tehdy k dispozici pouze stabilní verzi, která nebyla schopna komunikovat s nově vydaným operačním systémem Microsoft Windows. Tento stav trval několik měsíců.

#### 5.2 Bezpečnost

Vždy jsou nejvíce ohrožená masově rozšířena řešení. Vzhledem k tomu že OpenSourcová řešení se skládají z mnoha softwarových balíků tak je možné utvořit nespočet kombinací. To znamená, že každý server může být originálem a pro potencionálního útočníka je náročné takový server napadnout. Naproti tomu stojí úvaha, která se zakládá na pravdě otevřenosti kódu, který je přístupný každému včetně útočníka. Ovšem neví jak je nakonfigurovaný a z vnějšího pohledu nemusí poznat, o jaký software se konkrétně jedná. Otevřenost kódu zároveň také umožňuje, aby více programátorů, zkontrolovalo a eliminovali bezpečnostní díry.

### 5.3 Nároky na hardware

Je složité exaktně vyjádřit. Záleží na mnoha faktorech, především na zatížení serveru ale také na hardwarových prostředcích, které má software k dispozici. Během testování se ukázalo, že pokud má server k dispozici dostatek místa v paměti RAM hospodaří s ní jinak než když je paměť RAM malá. To je pak také v extrémních případech (velké rozdíly velikosti RAM a zatížení serveru) znát na dobách jeho odezvy. Mezi OpenSource alternativami nebyli zjištěny velké rozdíly v náročnosti na hardware, jejich chování bylo téměř identické. Velký rozdíl je však zřejmí v porovnání s Microsoft Exchange serverem. První graf znázorňuje zatížení paměti RAM (cca 0,5 GB) s nainstalovaným Ubuntu serverem a kompletním řešením SOGo groupwaru v klidovém stavu. Druhý graf ukazuje hodnoty za stejných podmínek ale pro Microsoft server s nainstalovaným Microsoft Exchange serverem (cca 7 GB). Ten má problémy, při minimální konfiguraci, s nedostatkem paměti RAM při každém spouštění a především při instalaci celého řešení.

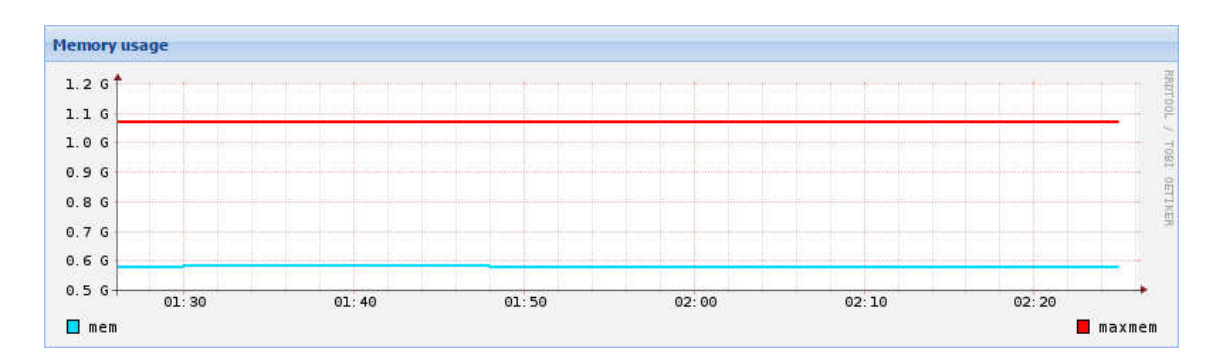

*Obrázek 28 – Ubuntu server a SOGo - vytížení paměti RAM, zdroj: vlastní*

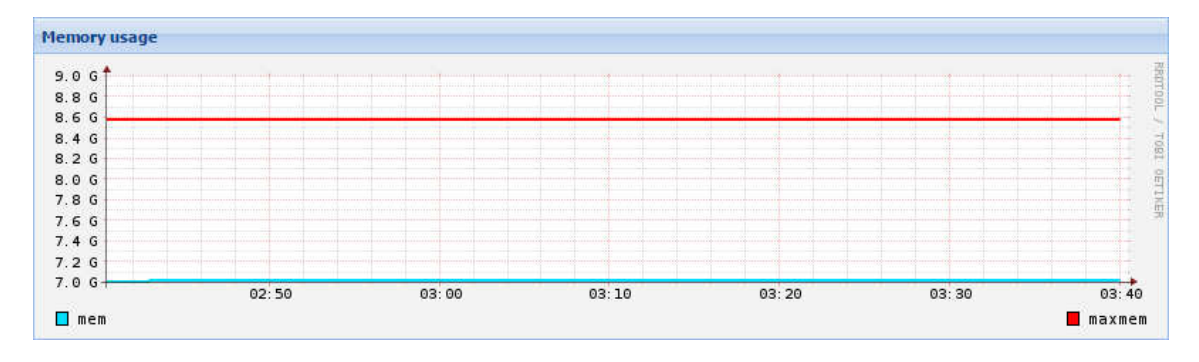

*Obrázek 29 - Microsoft Exchange server - vytížení paměti RAM, zdroj: vlastní*

#### 5.4 Kloudová řešení

Jak bylo zmíněno v úvodu, mají nesporné výhody v umístění a správě hardwaru i softwaru. Servery jsou však umístěny v otevřené síti internet a informace o jejich stavu, vytížení, komunikaci s okolím zůstávají klientovi skryty. Ten nemá jakoukoliv šanci se dozvědět o hrozícím nebezpečí a musí doufat, že poskytovatel služby tyto rizika nezanedbá. Jelikož se jedná o servery na kterých je mnoho dat od mnoha firem je pro hackery mnohem zajímavějším cílem než věnovat stejné úsilí na server v jediné firmě.

Úniky dat nejsou bohužel ničím neobvyklým. Jedním z posledních skandálů je únik dat ze sociální sítě Twitteru o kterém informoval i server lupa.cz .

"*LeakedSource získal databázi 32 milionů účtů z Twitteru s kompletními přihlašovacími údaji, tedy určením účtu a jeho hesla. Odkud přesně data pocházejí, jasné není, jsou ale na prodej na darkwebu. Jde přesně o 32 888 300 záznamů obsahujících e-maily, uživatelská jména (název účtu) a hesla."* (16)

Vzhledem k nízkým pořizovacím nákladům, rychlosti zprovoznění a dalším vlastnostem. Mohou být tato řešení vhodná pro malé a začínající podniky. Pořizují si jej ale i větší společnosti jelikož nemusí věnovat takovou pozornost IT oddělení a mohou se soustředit na své cíle v podnikání.

### 5.5 Řešení na vlastním serveru

Způsob řešení kdy je server v sídle firmy přináší mnohé výhody, mezi které patří výborná dostupnost a rychlost ve vnitřní síti firmy. Dále nabízí možnost úpravy konfigurace dle přání a potřeb dané firmy. Tato vlastnost je již shodná s řešením kdy má server umístěný firma mimo své kanceláře ať už jako virtuální stroj, pronajatý nebo pouze housingovaný server.

Toto řešení je vhodné zejména pro firmy, které mají vysoké nároky na bezpečnost systému a jsou ochotny přijmout a eliminovat rizika s tím spojená. To vyžaduje pravidelné náklady na údržbu (bezpečnostní aktualizace atp.) celého systému.

OpenSourcové řešení může být také zajímavé pro ty, kteří již mají svůj server, který je hardwarově dostatečně spolehlivý, ale již nedokáže plnit potřeby aktualizujícího se softwaru.

# 6 Závěr

Téměř všechny zda uvedené alternativy se ukazují jako dostatečně dobrá řešení. Vždy však záleží na všech vstupních podmínkách výběru a osobních preferencí správce. Nejdůležitější je, že software má otevřený kód a proto i v případě ukončení podpory daného systému je možné celek dále udržovat nebo data převést do jiného struktury.

OpenSource produkty nabývají na významu a IT manažeři a správci by je měli začít brát více vážně, nepodceňovat jejich význam a zkostnatěle netrvat na proprietárním řešení. Neznamená to ale, že OpenSource bude pro každého a vždy ten nejlepší.

Po komparaci nejrůznějších variant, byla vybrána nejperspektivnější a zároveň nejmodifikovatelnější alternativa k Microsoft Exchange serveru. Čímž byl naplněn hlavní cíl této práce. Jako nejhodnější se ukázal groupware SOGo, který se hodí pro nejširší použití. Nenabízí sice v základu tolik funkcí jako jiná konkurenční řešení. Ty je však možné doplnit dalšími systémy, které mohou být se SOGo provázány. Tato volba byla zvolena jako nejlepší pro širokou podporou nejrůznějších operačních systémů a komunikačních protokolů. Byla popsána jeho instalace a konfigurace, včetně upozornění na možná úskalí. V závěru práce jsou shrnuta kritéria výběru, která by měla pomoci při hledání správného systému pro daný případ. Protože jak již bylo zmíněno dříve, vždy je nutné k výběru přistupovat individuálně. Tímto byly splněny všechny vytčené cíle práce.

# Seznam obrázků

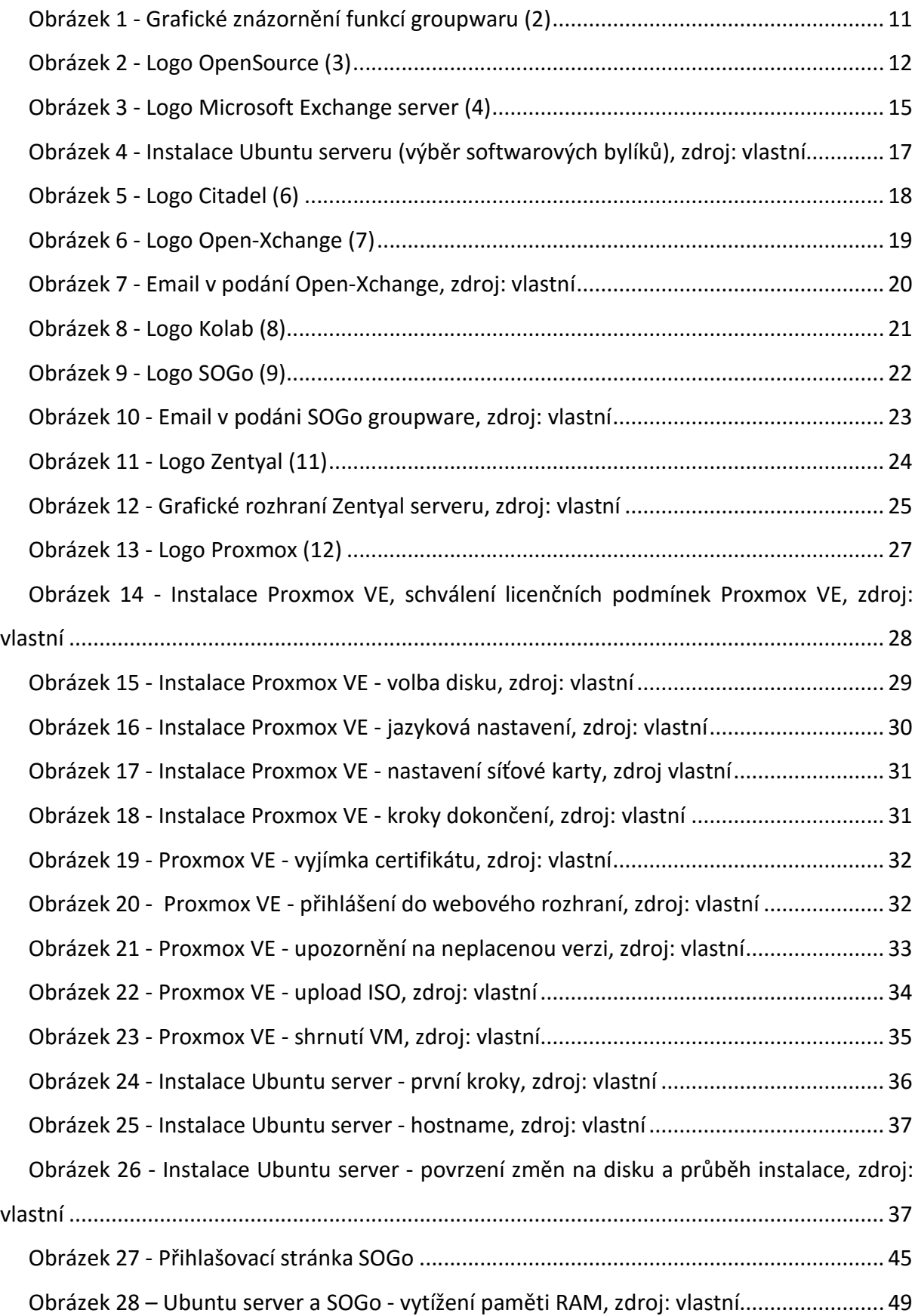

Obrázek 29 - Microsoft Exchange server - vytížení paměti RAM, zdroj: vlastní ................. 49

# Seznam tabulek

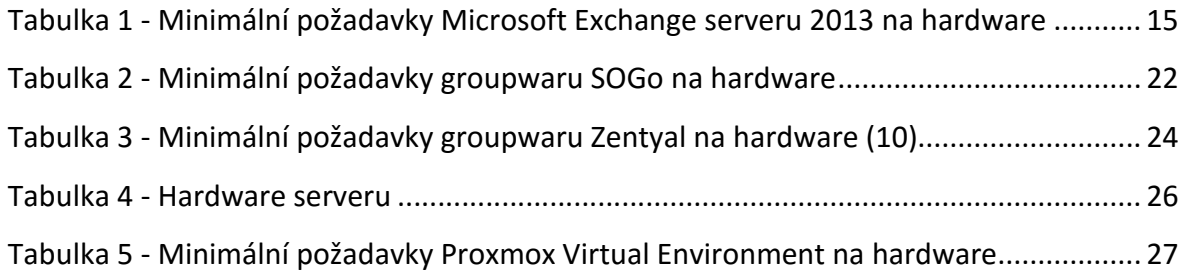

# Seznam příloh

- 1. SOGo schéma komunikace
- 2. Klíč repositářů SOGo
- 3. SOGo.conf
- 4. Dovecot local.conf
- 5. Dovecot-ldap.conf
- 6. Postfix main.cf
- 7. Postfix ldap\_aliases.cf

# Použité zkratky

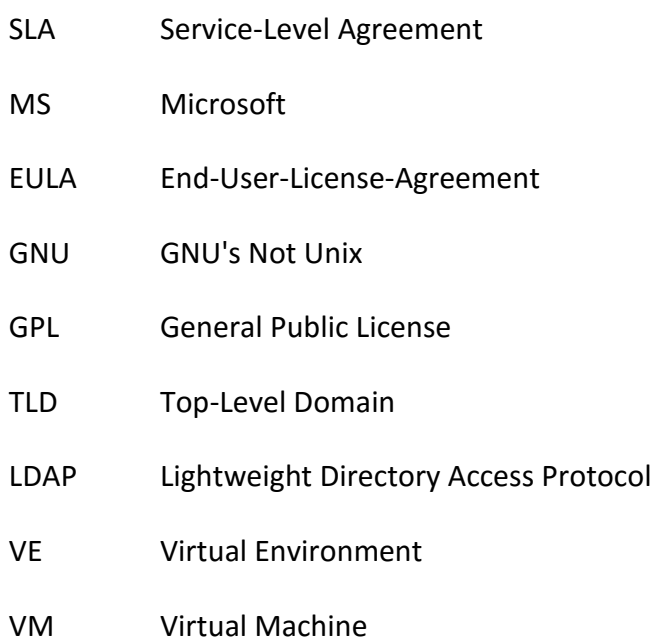

## Použité zdroje informací

1. **Slovak, Louis S. Richman REPORTER ASSOCIATE Julianne.** SOFTWARE CATCHES THE TEAM SPIRIT New computer programs may soon change the way groups of people work together -- and start delivering the long-awaited payoff from office automation. *Fortune.com.*  [Online] Červen 8, 1987. [Cited: Červen 4, 2016.] http://archive.fortune.com/magazines/fortune/fortune\_archive/1987/06/08/69109/index.h tm.

2. **Virtis.** Virtis: GroupWare. *Virtis.* [Online] [Citace: 12. Prosinec 2015.] https://www.virtis.cz/produkty/groupware.

3. **Initiative, Open Source.** Open Source Initiative. *Open Source Initiative.* [Online] [Citace: 15. Květen 2016.] https://opensource.org/.

4. **Microsoft.** Microsoft Exchange server. *Microsoft Exchange server.* [Online] [Citace: 16. Květen 2016.] https://products.office.com/cs-cz/exchange/email.

5. **Tabulková cena Exchange 2013 pro 100 uživatelů.** *ABC Linux.* **[Online] 30. Leden 2014. [Citace: 21. Květen 2016.] http://www.abclinuxu.cz/blog/Max\_Devaine/2014/1/tabulkovacena-exchange-2013-pro-100-uzivatelu.**

**6. Citadel. Citadel.** *Citadel.* **[Online] [Citace: 16. Květen 2016.] http://www.citadel.org/doku.php.**

**7. Open-Xchange. Open-Xchange.** *Open-Xchange.* **[Online] [Citace: 16. Květen 2016.] https://www.open-xchange.com/.**

**8. Kolab. Kolab.** *Kolab.* **[Online] [Citace: 16. Květen 2016.] https://kolab.org/.**

**9. SOGo. SOGo.** *SOGo.* **[Online] [Citace: 16. Květen 2016.] https://sogo.nu/.**

**10. Zentyal. En/3.5/Installation.** *Zentyal Wiki.* **[Online] [Citace: 17. Květen 2016.] https://wiki.zentyal.org/wiki/En/3.5/Installation#hardware-requirements.**

**11. —. Zentyal.** *Zentyal.* **[Online] [Citace: 14. Květen 2016.] http://www.zentyal.com/.**

**12. Proxmox. Proxmox.** *Proxmox.* **[Online] [Citace: 14. Květen 2016.] https://www.proxmox.com/en/.**

57

**13. Hradecký, Pavel. Seriál Open-Xchange Server 5.** *ROOT.CZ.* **[Online] 2. Březen 2006. [Citace: 10. Únor 2015.] http://www.root.cz/serialy/open-xchange-server-5/.**

**14. Microsoft. LICENČNÍ PODMÍNKY PRO SOFTWARE SPOLEČNOSTI MICROSOFT. [Online] Microsoft. [Citace: 14. Květen 2016.]**

**15. Novinky. Outlook maže e-maily, i když nemá. Může za to chyba.** *Novinky.* **[Online] 2. Březen 2016. [Citace: 2. Březen 2016.]**

**16. Dočekal, Daniel. Další hesla na prodej, 32 milionů hesel od účtů na Twitteru.** *LUPA CZ.*  **[Online] 9. Červen 2016. [Citace: 10. Červen 2016.] http://www.lupa.cz/clanky/dalsi-heslana-prodej-32-milionu-hesel-od-uctu-na-twitteru/.**

**17. William, Stanek R.** *Microsoft Exchange Server 2010: kapesní rádce administrátora.*  **Brno : Computer Press, 2010. 978-80-251-3342-2.**

**18. Ivan Mistrík, John Grundy, André van der Hoek, Jim Whitehead.** *Collaborative Software Engineering.* **New York : Springer, 2010. 364210293X.**

**19. Luis Carriço, Nelson Baloian, Benjamim Fonseca.** *Groupware: Design, Implementation, and Use: 15th International Workshop.* **New York : Springer, 2009. 3642042155.**

**20. Geier, Eric. 6 Linux Groupware Servers.** *LinuxPlanet.* **[Online] 7. Únor 2011. [Citace: 10. Únor 2015.] http://www.linuxplanet.com/linuxplanet/reviews/7289/1.**

**21. Khudhur, Patrik. Nežhavější technologie dneška: Scalix – bezplatný groupware pod Linuxem.** *Computerworld.* **[Online] 9. Červenec 2007. [Citace: 10. Únor 2015.] http://computerworld.cz/software/nezhavejsi-technologie-dneska-scalix-bezplatnygroupware-pod-linuxem-2413.**

# Přílohy

# 1. SOGo – schéma komunikace

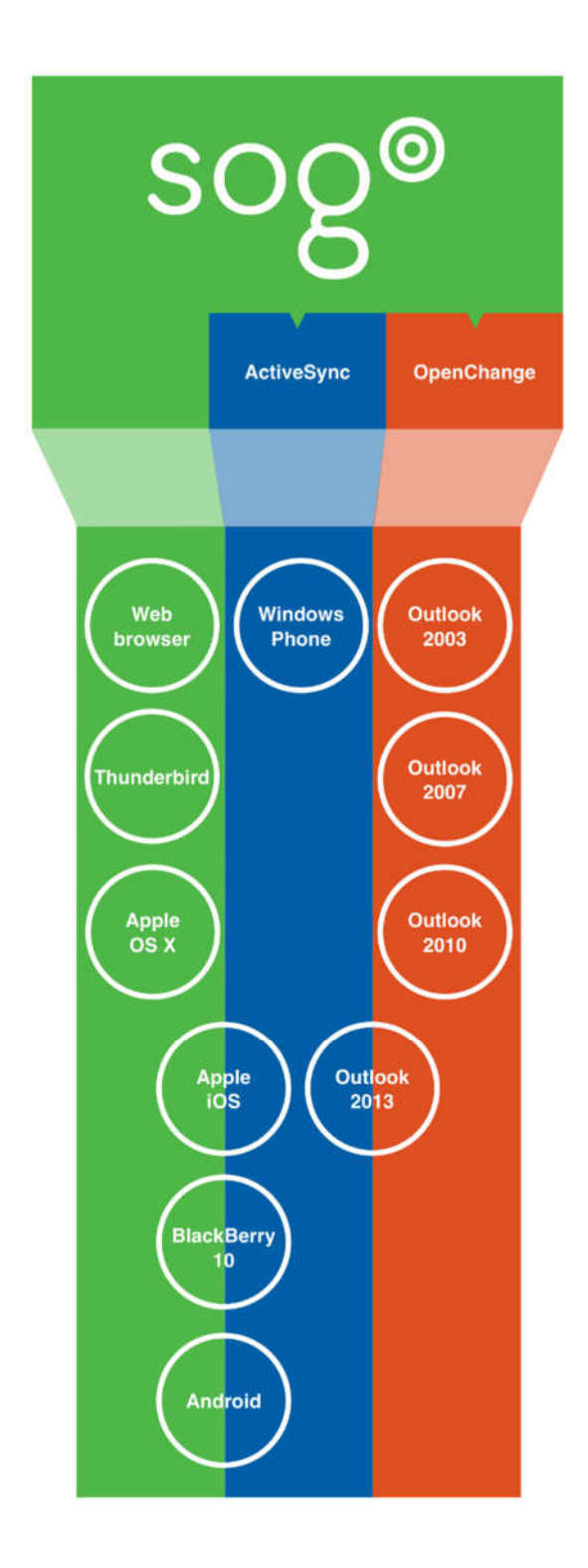

## 2. Klíč repositářů SOGo

-----BEGIN PGP PUBLIC KEY BLOCK----- Version: SKS 1.1.5+ Comment: Hostname: keyserver.mattrude.com

mQMuBE3JTYcRCADQDTCXiCion5mur6c1m6tqZzQW5bEOpSA6l5yxGVnT5zmDhKd0K7bWLfFK mL4T8eebg0Eg2ePHiWJNabIkrz4i+ZJ5QM2T6ny6MjCOsmP1jo/48B1tXsz2vrOngVFcZhaH hDvcv1a92fd84tyYdSnKlCoI4cqyTkdFYrnDf9NXYQQRIZOF5VRxrWzfOqpXwmIPwLKhQk2r qVCK38YByKOgP452L6OWzyRowJuedniXO1Nmb8zQQa4jSirN28cMU2e35ctnrp34HsovdOMN 6pJ/Kdvn0nY5V8Si2h2FsqWUx4j1jIUqTKXHjcNwTdjcEBb+CFxdqB9VeXhgZxDpIEnzAQC+ jwLYbvQiSqUJtkRs6y+GUAe434mAA2cCCTtYqLQ5mQgAgIA54h43k0L+4w8iSpwgcQ07Pa7w XEyYZ38TckFAobCTuapqt+h0g9pi2ye2Wt3Tt+oYlu0mByzLulQw5m7m2+pSmotIIaOoFBG/ 64/B3pGj0p8Odvk9IDFdNtuD4HwOatnNXVUIlGQ/uCqxRaZK4D980QwqM7XQOdTGDhiYtAOn WTYNa3KDJVs7qz4nYrldH4eI0x+8uzN1ns1rr+Kngjxqyg+GPP6XtKErTI0Q918/vQ67UfXo +MgLc128j+Q4mLgInpX/F8O/fqWxQ/K+n6kcrj6Bdkfzzcp+JhTmZzc9qjfFDETITCtRh/5r RFyknK0cEMc8fgvGz0SsSK9YVggAgF0xFKUukIwIo7JRkI8u7pB0mn+ovuZxeldjSOcQzED7 55tnblufiagYUko1ayTTcJQGog6mqqez/7IMFSqn2GVnOxAZ35cHke+HmRs2Zyyr3zxQZC4W XiRwEbHER1giDckDSuglBAmSs5LKGV5xDFEy9nbqVSjpLFqumF3YAsFEI4Nm/FisEE5UyPWU TqP66ZvmBOJlLOXarWIrOAuuyGLIvzyO+mXzzLTIv4tCP7S4uZh8c69w6baja8P+y3fh3Obh d2EmWyIb0ZDbDoga1wQxnkuuL+ZVcQO+kGyHGEqOE1g0p2yhrbsL+FywujvjSNxFe/A4p/qW h2Hh91kCE7Q2SW52ZXJzZSBTdXBwb3J0IChwYWNrYWdlIHNpZ25pbmcpIDxzdXBwb3J0QGlu dmVyc2UuY2E+iHoEExEIACIFAk3JTYcCGwMGCwkIBwMCBhUIAgkKCwQWAgMBAh4BAheAAAoJ EBnNpqmBAnPEep4A/RV/nluuB4DlX4vGoiiqGJw0agGGSuxr8HIMcvutgN/8APoCiuTsCq1y rKjryawToC2SAuCPrMdR52kJspAXusOV5LkCDQRNyU2HEAgAinhu5aB9neKy0a/PQ64x5jw+ fCuNL8txGElg/xicxGYhestKR8MVGQ2dnQ8uwxoviqKKT9kGAtm1SNksYxsbVIwmtQcxFUMn D2I0mpaiSmEthxIKgut+TyTtIpU7wDQU7P3T8vnoMHSh1bXphTVd5wOaN+hvw0e5DTTrBoLS MoPbjFWUNBfPfgKuJNQiYOIxfV5Di+zvUmPgUhK+iq6vp7iRVBRbPwH3Fan9Pf0X59Ymlk04 Aw+Q5C3I8fB395xVUL/uqs+E3pepFSn8AyY7e/OkR6Ya2PJ4Ngx5WsQK06BcaQ2xBLXm0WZ8 0D7OwZqTCR1V5+3IZe33SUby5EURswADBgf/atx1lRp2d6hntpzkeIGbP5Cd4ahpUsknbi9r bGMFn+BdWIv0aezgRAtNpvXDoBLuHhpBsEz3nl4lpKUoA9EdOLOOOLka/mODr8m4lgcIv0XF xTQNRAzKMYnyOWiv5yfUlbyetEYcVoEP0TMJUrZdBeCmLC9Hy9HBu5365zZZInz6vaQICIem YmVLWvLS5G2cvTAdnD60mjGNMdexhX3CIGYCK6SZyO8xNbgaAhebv1Imo/U77UaMrr9es7fU X3WvL4OrAjRyiVqfiMQTyH/RYFsPXSnuS1CPLQhofdDs9ORpCM0vC7EwCQ4pBsPSd7vmPqVu aJSIE5Ub2WKLRAu8mohhBBgRCAAJBQJNyU2HAhsMAAoJEBnNpqmBAnPE6hUA+gIrDWQ+sKJz OYstI8lfCGD0XSfV1GxDbStDhRk/RwasAPsEfALl0WXbn2uLdKScAeaWSqdXax6fAGPqWqWi 1Daiaw==

 $=1$  T. T  $z$ 

-----END PGP PUBLIC KEY BLOCK-----

## 3. SOGo.conf

/\* Database configuration (mysql:// or postgresql://) \*/

```
SOGoProfileURL =
```
"mysql://sogo:Heslo1234@localhost:3306/sogo/sogo\_user\_profile" ;

```
OCSFolderInfoURL = "mysql://sogo:
```

```
Heslo1234@localhost:3306/sogo/sogo_folder_info";
```
OCSSessionsFolderURL = "mysql://sogo: Heslo1234@localhost:3306/sogo/sogo\_sessions\_folder";

 $/*$  Mail  $*/$ 

SOGoDraftsFolderName = Drafts;

SOGoSentFolderName = Sent;

SOGoTrashFolderName = Trash;

SOGoIMAPServer = 127.0.0.1:143;

 $SOGoSieveServer = sieve://127.0.0.1:4190;$ 

 $SOGoSMTPServer = 127.0.0.1;$ 

 $SOGoMailDomain = domain.tld;$ 

SOGoMailingMechanism = smtp;

 $//$ SOGoForceExternalLoginWithEmail = NO;

//SOGoMailSpoolPath = /var/spool/sogo;

//NGImap4ConnectionStringSeparator = "/";

```
/* Notifications */
```

```
 //SOGoAppointmentSendEMailNotifications = NO;
 //SOGoACLsSendEMailNotifications = NO;
 //SOGoFoldersSendEMailNotifications = NO;
```
/\* Authentication \*/

//SOGoPasswordChangeEnabled = YES;

```
/* LDAP authentication example */
```

```
 //SOGoUserSources = (
```
- $//$
- // type = ldap;
- // CNFieldName = cn;

```
 // UIDFieldName = uid;
```

```
 // IDFieldName = uid; // first field of the DN for 
direct binds
```
 // bindFields = (uid, mail); // array of fields to use for indirect binds

 // baseDN = "ou=users,dc=acme,dc=com"; // bindDN = "uid=sogo,ou=users,dc=acme,dc=com"; // bindPassword = qwerty; // canAuthenticate = YES; // displayName = "Shared Addresses"; // hostname = ldap://127.0.0.1:389; // id = public; // isAddressBook = YES;  $//$  }  $//$  ;

```
/* LDAP AD/Samba4 example */
  SOGoUserSources = (
    {
      type = ldap;
```

```
 CNFieldName = cn;
     UIDFieldName = sAMAccountName;
    baseDN = "CN=users, dc=domain, dc=tld";bindDN = "Administrator@domain.tld";
    bindFields = (sAMACcountName, mail); bindPassword = "Heslo1234";
    can Authorticate = YES: displayName = "Public";
     hostname = ldap://127.0.0.1:389;
    filter = "mail = '*'''';
     id = directory;
    isAddressBook = YES: }
 );
 /* Web Interface */
 SOGoPageTitle = SOGo;
 SOGoVacationEnabled = YES;
 SOGoForwardEnabled = YES;
 SOGoSieveScriptsEnabled = YES;
 //SOGoMailAuxiliaryUserAccountsEnabled = YES;
 //SOGoTrustProxyAuthentication = NO;
```

```
 /* General */
 SOGoLanguage = Czech;
 SOGoTimeZone = Europe/Prague;
 SOGoCalendarDefaultRoles = (
```
PublicDAndTViewer,

ConfidentialDAndTViewer

);

```
SOGoSuperUsernames = (Administrator); // This is an array -
```
keep the parens!

SxVMemLimit =  $384;$ 

WOPidFile = "/var/run/sogo/sogo.pid";

```
 SOGoMemcachedHost = 127.0.0.1;
```
}

## 4. Dovecot – local.conf

protocols = imap sieve

```
mail home = /var/vmail/sieve/%d/%u
mail location = maildir:~\sim/
mail uid = vmail
mail_gid = vmail
first_valid_uid = 107
first valid gid = 8disable_plaintext_auth = no
service auth {
   unix_listener auth-userdb {
    mode = 0600 user = vmail
    group = vmail
   }
}
userdb {
     driver = ldap
     args = /etc/dovecot/dovecot-ldap.conf
}
userdb {
```

```
 driver = static
   args = uid=vmail gid=vmail home=/var/vmail/%u
}
passdb {
     driver = ldap
     args = /etc/dovecot/dovecot-ldap.conf
}
passdb {
   driver = static
  args = nopassword=y allow nets=127.0.0.1/32}
protocol imap {
 mail plugins = quota imap quota autocreate
}
service managesieve-login {
   inet_listener sieve {
    port = 4190
   }
}
service managesieve {
}
```

```
protocol sieve {
}
plugin {
   quota = maildir:User quota
   quota_rule = *:storage=0
   sieve = /var/vmail/sieve/%d/%u/sieve-script
  sieve global path = /var/vmail/sieve/default.sieve
```

```
sieve storage = /var/vmail/sieve/%d/%u
```

```
 autocreate = Trash
 autocreate2 = Spam
 autocreate3 = Sent
 autocreate4 = Drafts
 autosubscribe = Trash
 autosubscribe2 = Spam
 autosubscribe3 = Sent
 autosubscribe4 = Drafts
```

```
}
```

```
protocol lda {
  postmaster address = administrator@domain.ltd
   mail_plugins = sieve
  auth socket path = /var/run/dovecot/auth-userdb
}
```
### 5. Dovecot-ldap.conf

```
uris = ldapi://%2Fvar%2Flib%2Fsamba%2Fprivate%2Fldapi
  dn = "Administrator@domain.tld"
  dnpass = "Heslo1234"
  sasl_bind = no
  tls = no
  ldap version = 3
  deref = never
  scope = subtree
 base = cn=Users,dc=domain,dc=tld
 auth bind = yesuser filter = (&(objectClass=user)(sAMAccountName=%u))user attrs =sAMAccountName=user,userPassword=password,=mail=maildir:/var/v
mail/%Ld/%n, =home=/var$
 pass filter = (&(objectClass=user)(sAMAccountName=%u))
 pass_attrs = sAMAccountName=user,userPassword=password
```
### 6. Postfix - main.cf

```
smtpd banner = $myhostname ESMTP $mail name (Ubuntu)
  biff = no# appending .domain is the MUA's job.
  append dot mydomain = noreadme_directory = no
  # TLS parameters
  smtpd tls cert file=/etc/ssl/certs/ssl-cert-snakeoil.pem
  smtpd tls key file=/etc/ssl/private/ssl-cert-snakeoil.key
  smtpd_use_tls=yes
  smtpd tls session cache database =
btree:${data_directory}/smtpd_scache
  smtp tls session cache database =
btree:${data_directory}/smtp_scache
```
# See /usr/share/doc/postfix/TLS README.gz in the postfix-doc package for

# information on enabling SSL in the smtp client.

myhostname = ubuntu.domain.tld alias maps = hash:/etc/aliases alias database = hash:/etc/aliases myorigin = /etc/mailname mydestination = ubuntu.domain.tld, localhost.domain.tld, ,

localhost

```
relayhost = 
mynetworks = 127.0.0.0/8 [::ffff:127.0.0.0]/104 [::1]/128
mailbox size limit = 0recipient_delimiter = +
inet_interfaces = all
virtual_alias_maps = ldap:/etc/postfix/ldap_aliases.cf
```
virtual mailbox domains = virtual.domain.tld

```
virtual transport = dovecot
```

```
dovecot destination recipient limit = 1
```

```
virtual uid maps = static:5000
```

```
virtual_gid_maps = static:5000
```
## 7. Postfix - ldap\_aliases.cf

server host = localhost search base = cn=Users,dc=domain,dc=tld query filter =  $(mail=$ s) result\_attribute = sAMAccountName result format = %s@virtual.domain.tld bind = yes bind dn = Administrator@domain.tld bind  $pw =$  Heslo1234 start tls = no version = 3